## Лекція №

# *Тема: Створення таблиць, форм, запитів і звітів.*

## Створення таблиць

#### Создание таблиц

Выберите образцы таблиц для применения при создании собственной таблицы.

Выберите категорию и образец таблицы, а затем нужные образцы полей. Допускается выбор полей из нескольких таблиц. Если заранее неясно, будет ли использоваться поле или нет, лучше добавить это поле в таблицу. Его несложно будет удалить позднее.

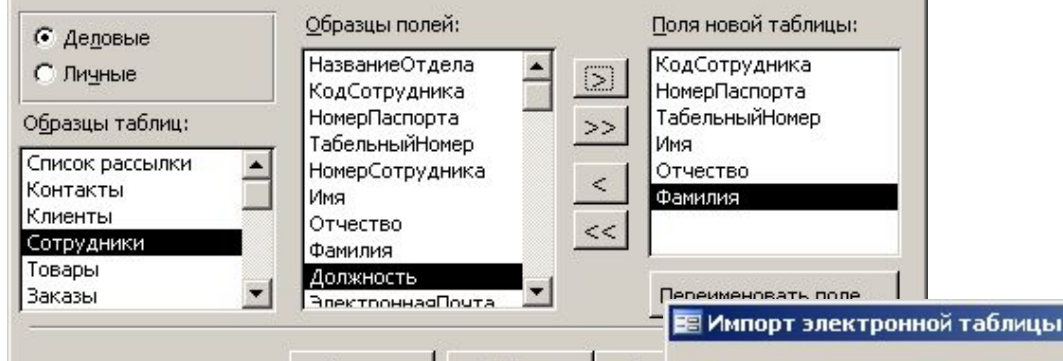

Отмена

<Назад

Дал

#### Майстер Введення даних

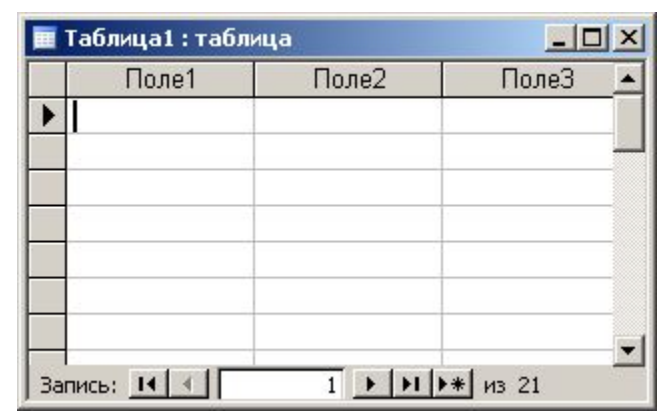

 $\vert x \vert$ 

#### Імпорт

- з інших БД Access
- з БД інших форматів (\*.db, \*.dbf)
- з таблиць *Excel*
- и документів XML
- з текстових БД (CSV comma separated values)

Установите этот флажок для использования данных из первой строки в качестве имен полей таблицы.

⊽ Первая строка содержит заголовки столбцов

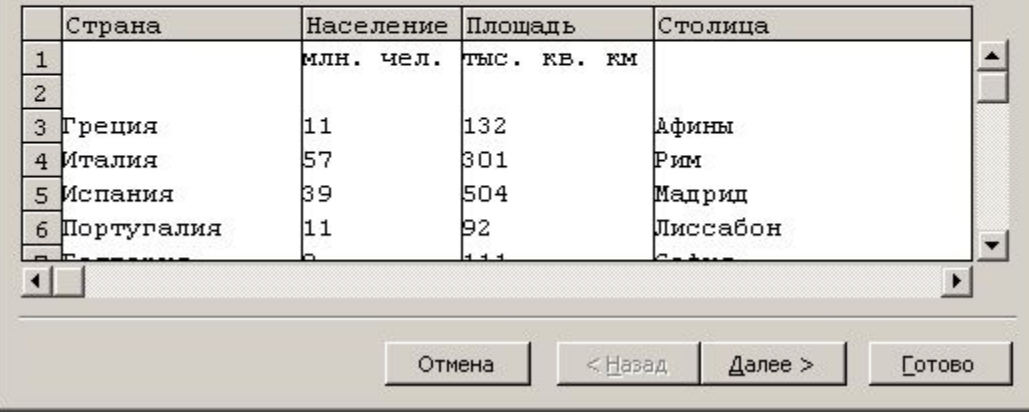

## Конструктор таблиць

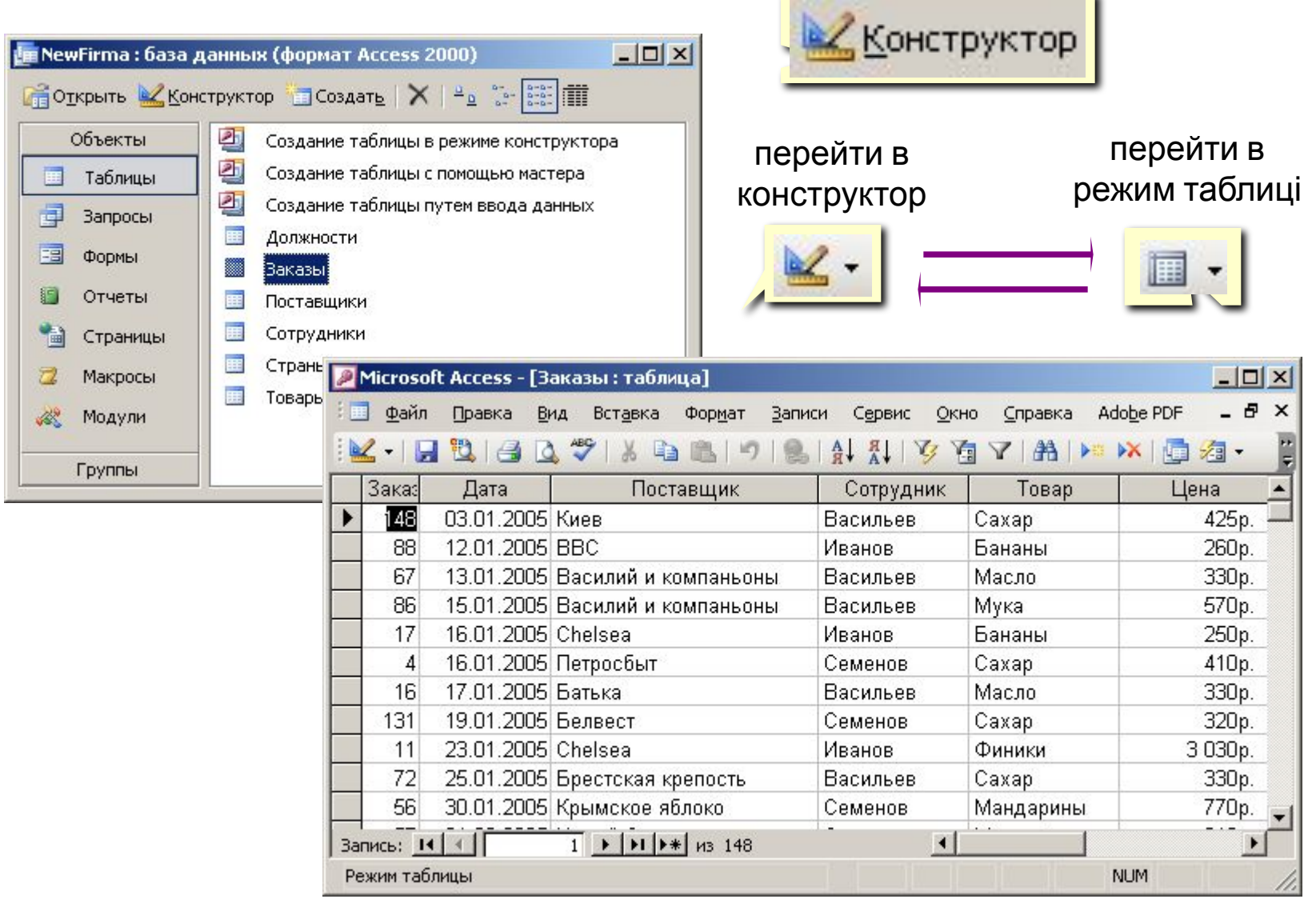

u.

## Конструктор таблиць

∍

ŗ г

#### ключ

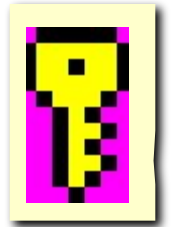

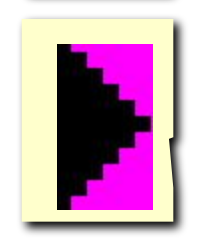

#### поточне поле

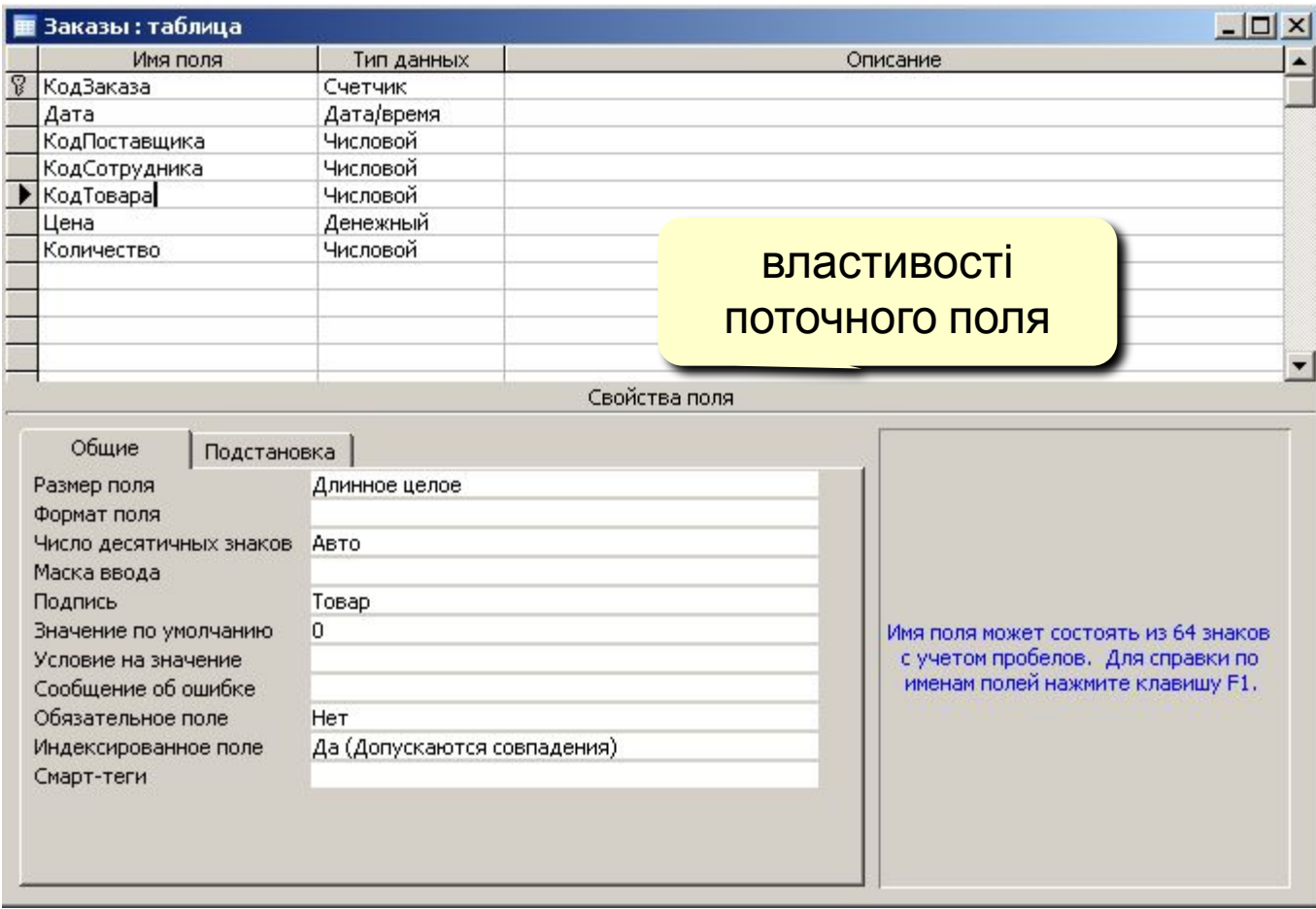

тип поля (вибір з списку)

## Робота з таблицями

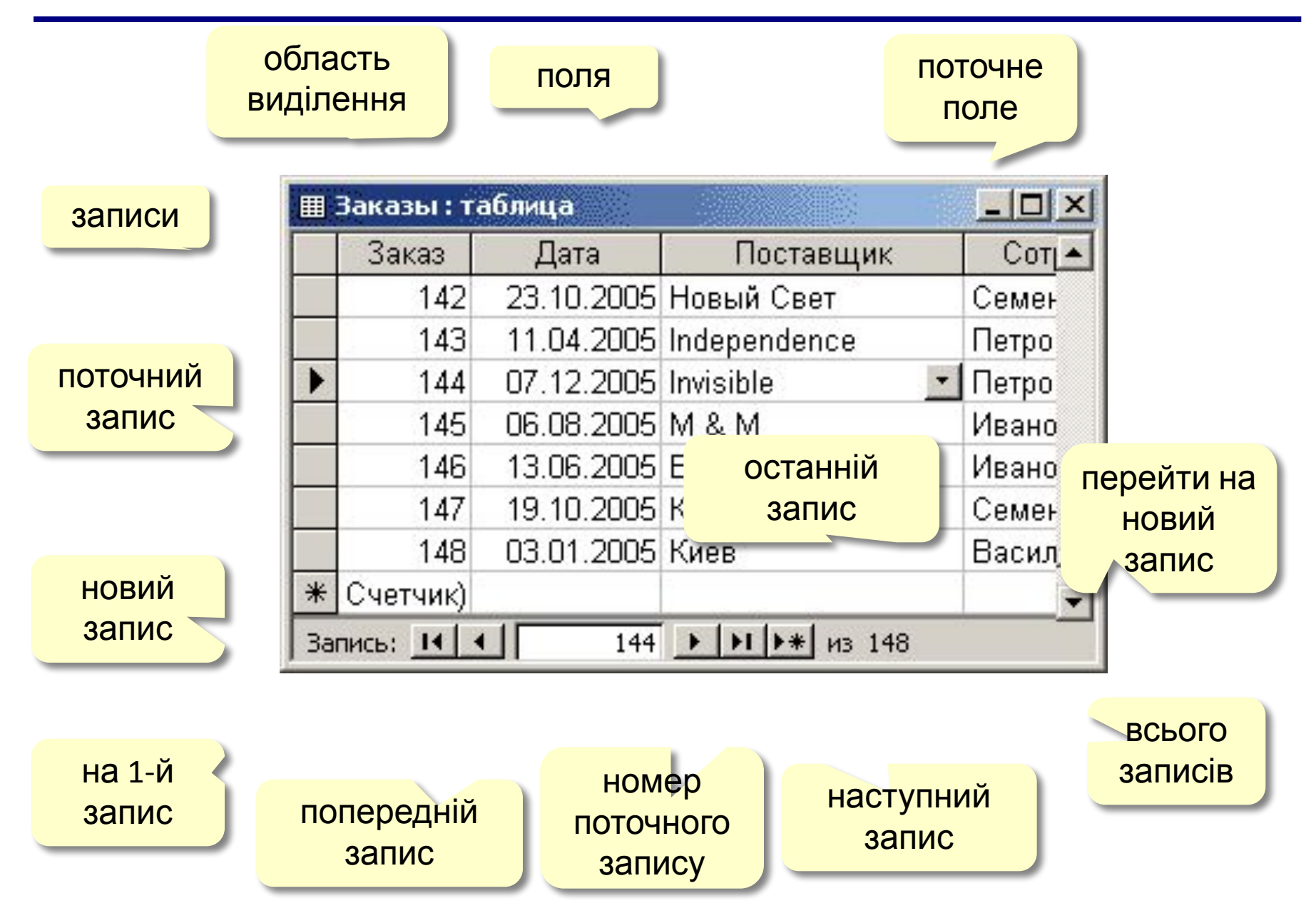

## Робота з таблицями

Таблиці – Замовлення – **Перс**тарыть два рази клікаємо ЛКМ

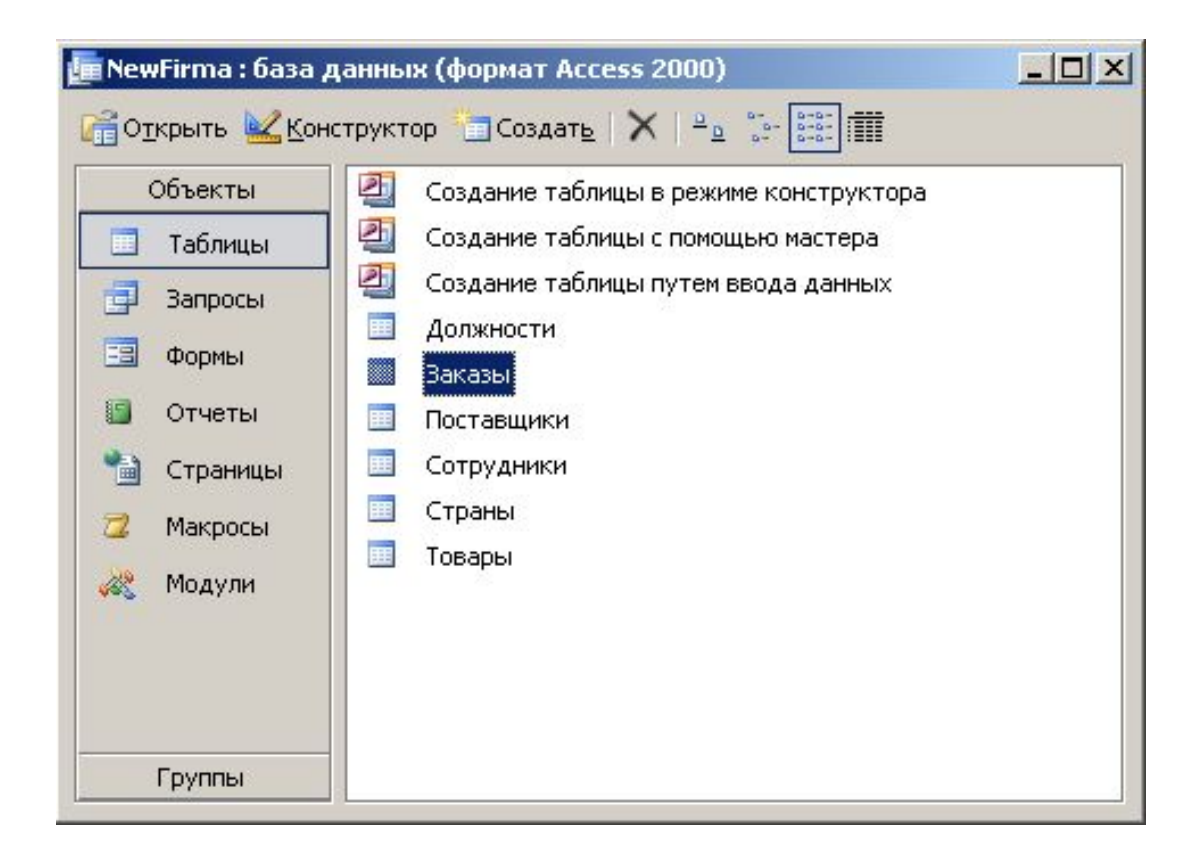

## Сервіс – Схема даних

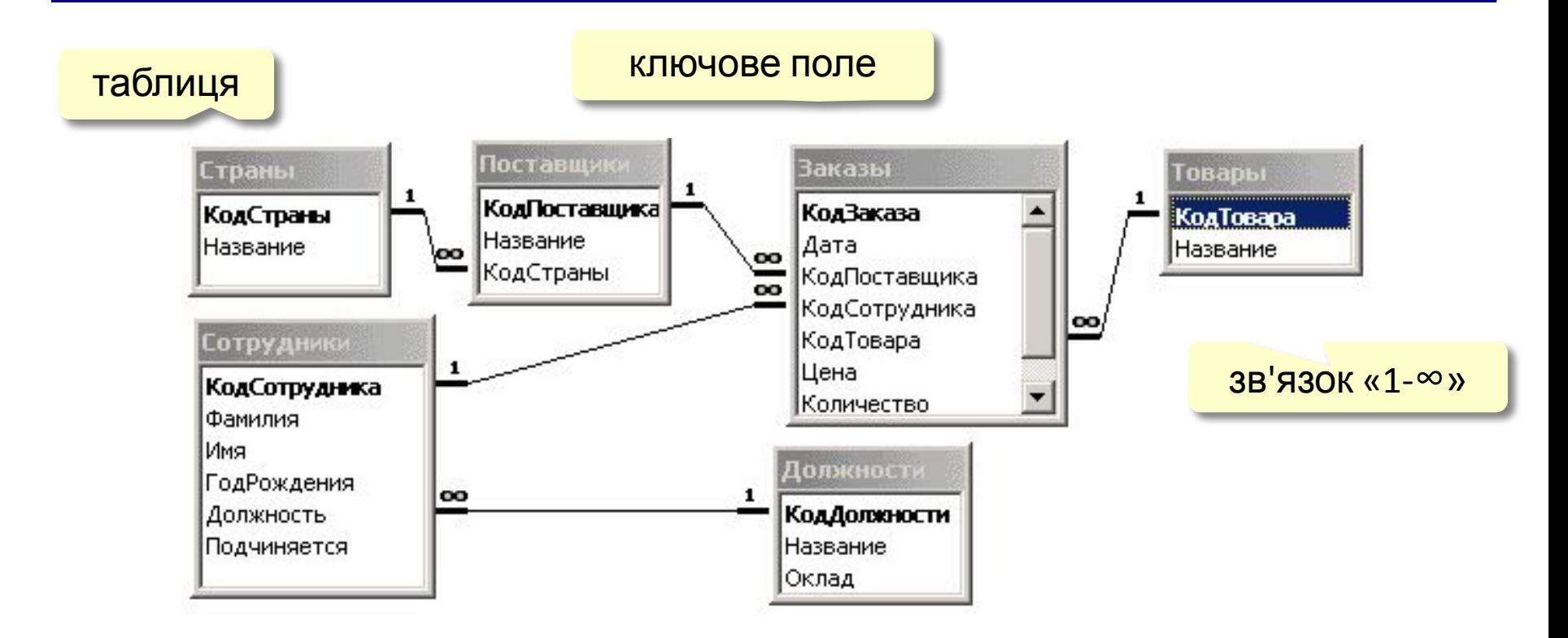

#### Усунути зв'язок: ЛКМ + Delete.

Створити зв'язок: перетягнути потрібне поле на відповідне поле іншої таблиці.

## Зв'язки між таблицями

Один до одного («1-1») – одному запису в першій таблиці відповідає тільки один запис в другій таблиці.

Примітка: виділення часто використовуваних даних.

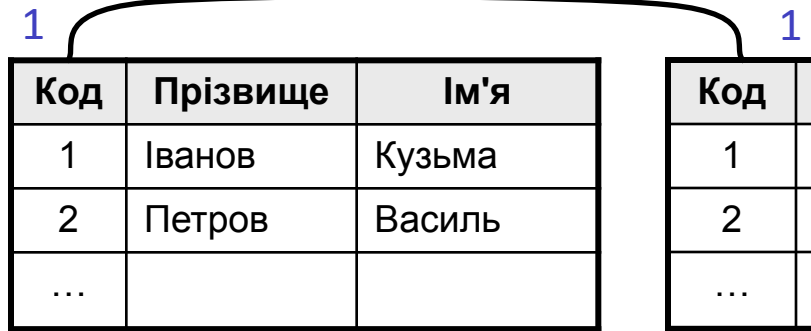

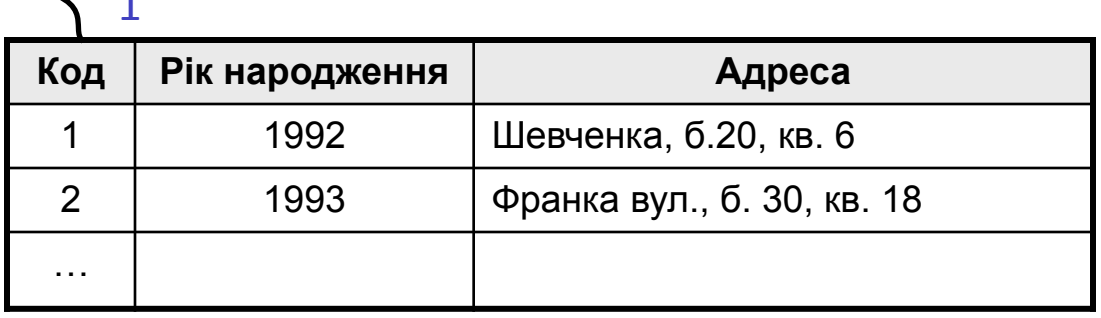

Один до багатьох («1- ∞») – одному запису в першій таблиці відповідає декілька записів в другій.

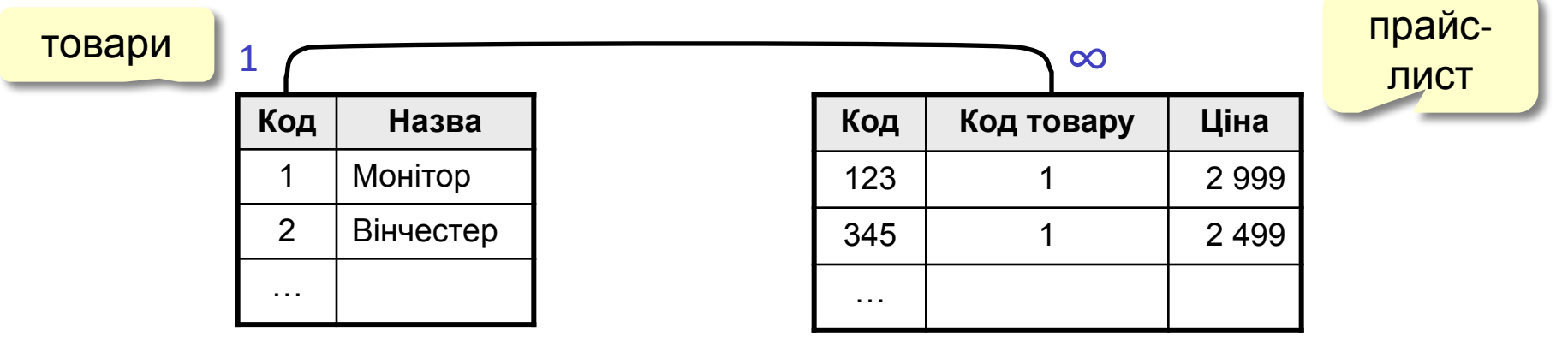

## Зв'язок між таблицями

Багато до багатьох («∞ - ∞») – одному запису в першій таблиці відповідає декілька записів в другій, і навпаки.

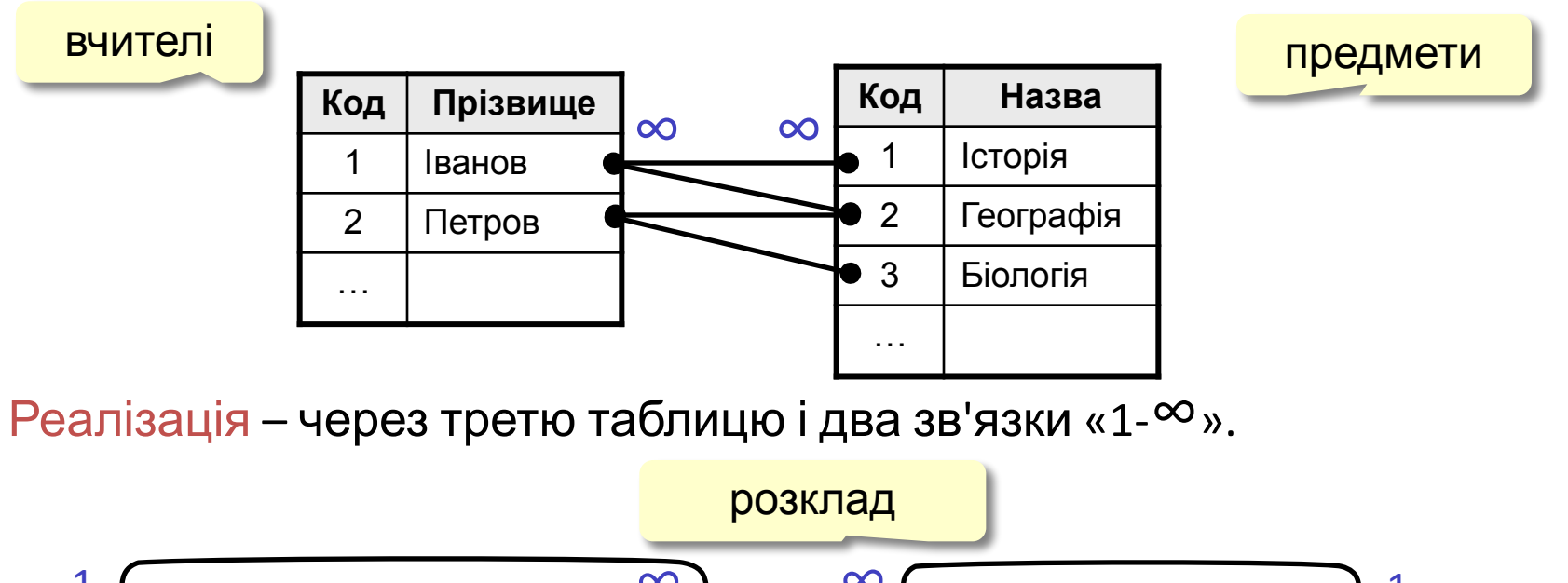

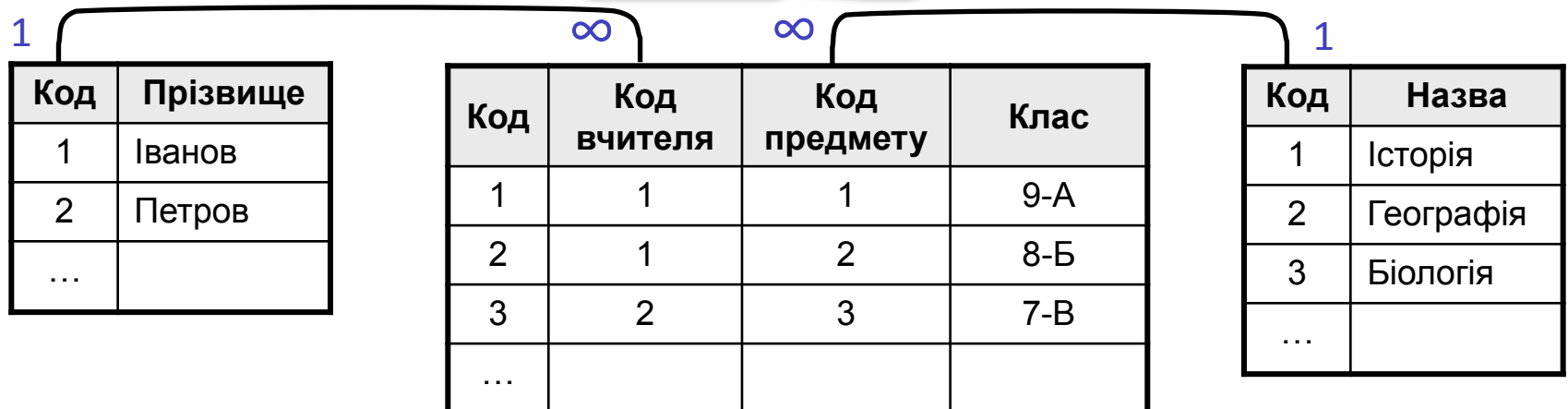

## Нормалізація бази даних

Нормалізація – це розробка такої структури БД, в які немає надлишкових даних і зв'язків.

#### Основні принципи:

❑ Будь-яке поле повинно бути неподільним.

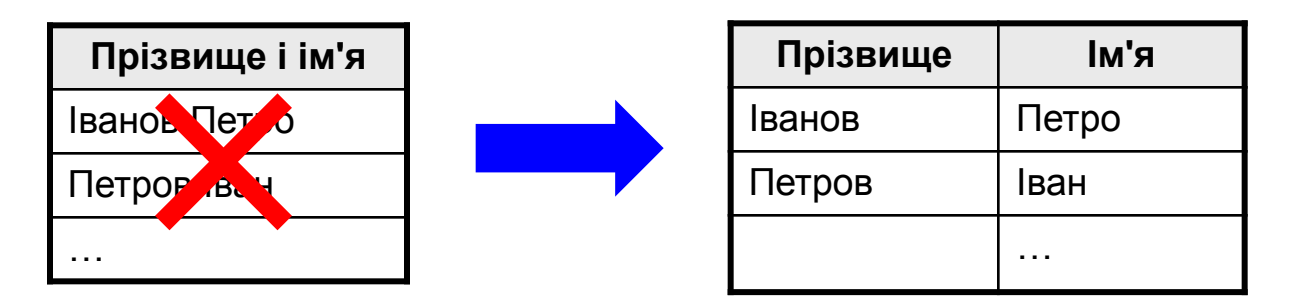

Не повинно бути полів, в яких позначені різні види одного і того ж, наприклад, товарів.

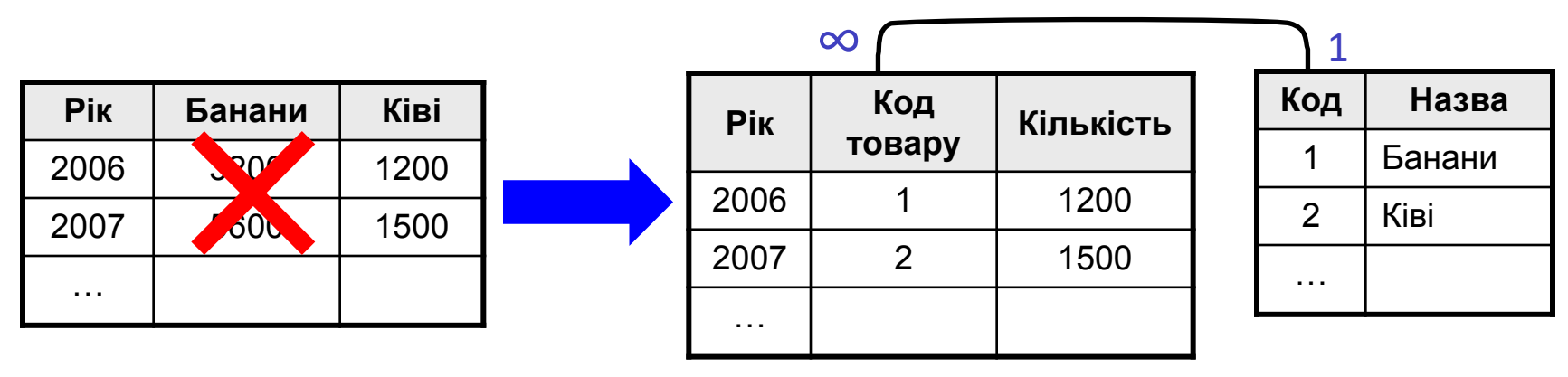

## Нормалізація бази даних

#### Основні принципи:

Будь-яке поле повинно залежати тільки від ключа (ключ – це поле або комбінація полів, однозначно визначає запис).

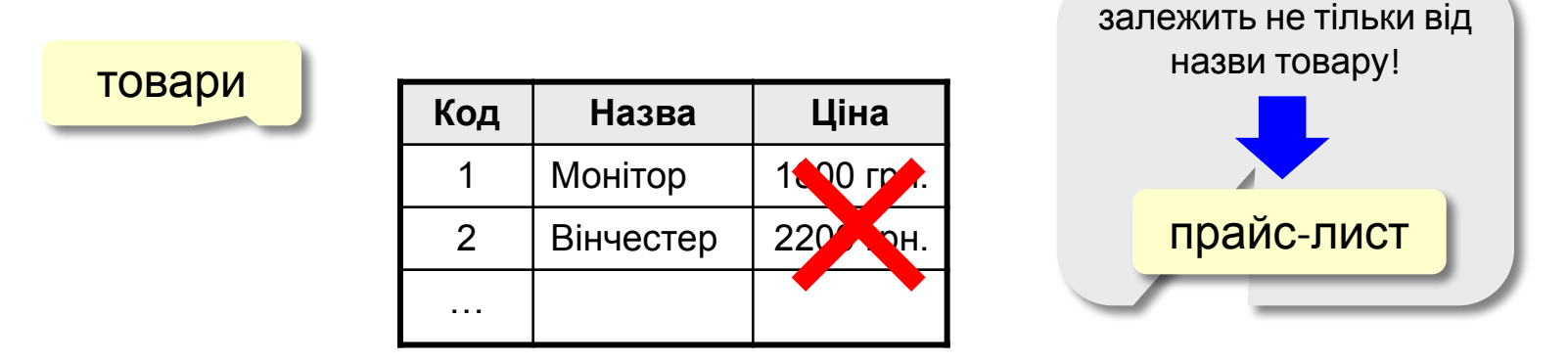

❑ Не повинно бути полів, які можуть бути знайдені з допомогою інших.

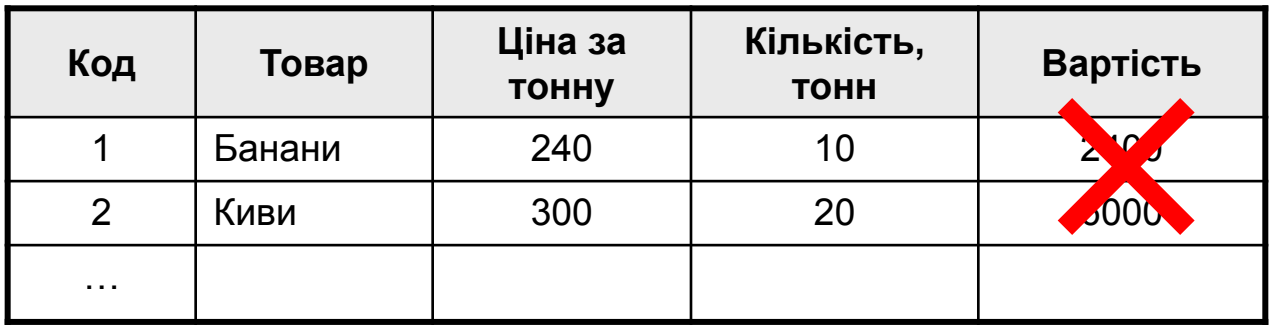

## Пошук в базі даних

Лінійний пошук – це перебір всі записів до тих пір, поки не буде знайдений потрібний.

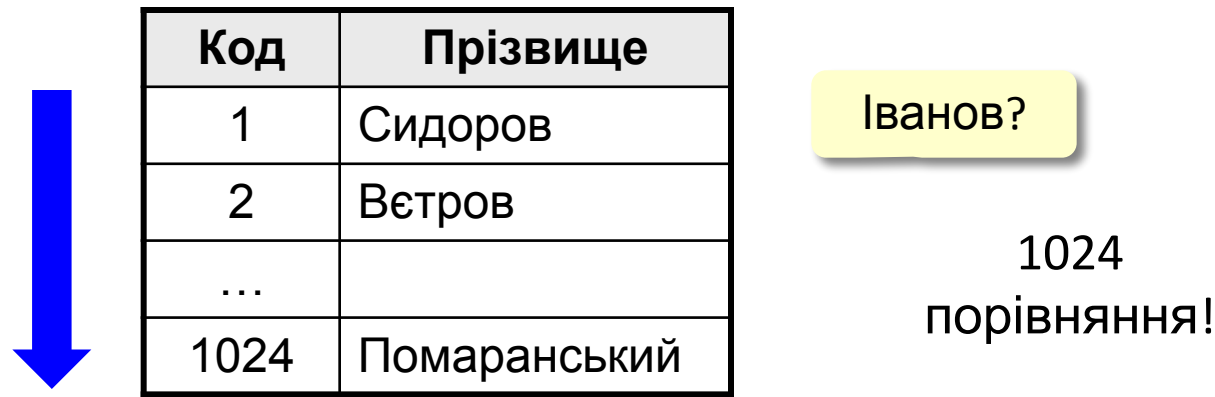

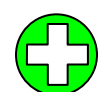

дані не потрібно попередньо підготовлювати

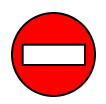

низька швидкість пошуку

## Двійковий пошук

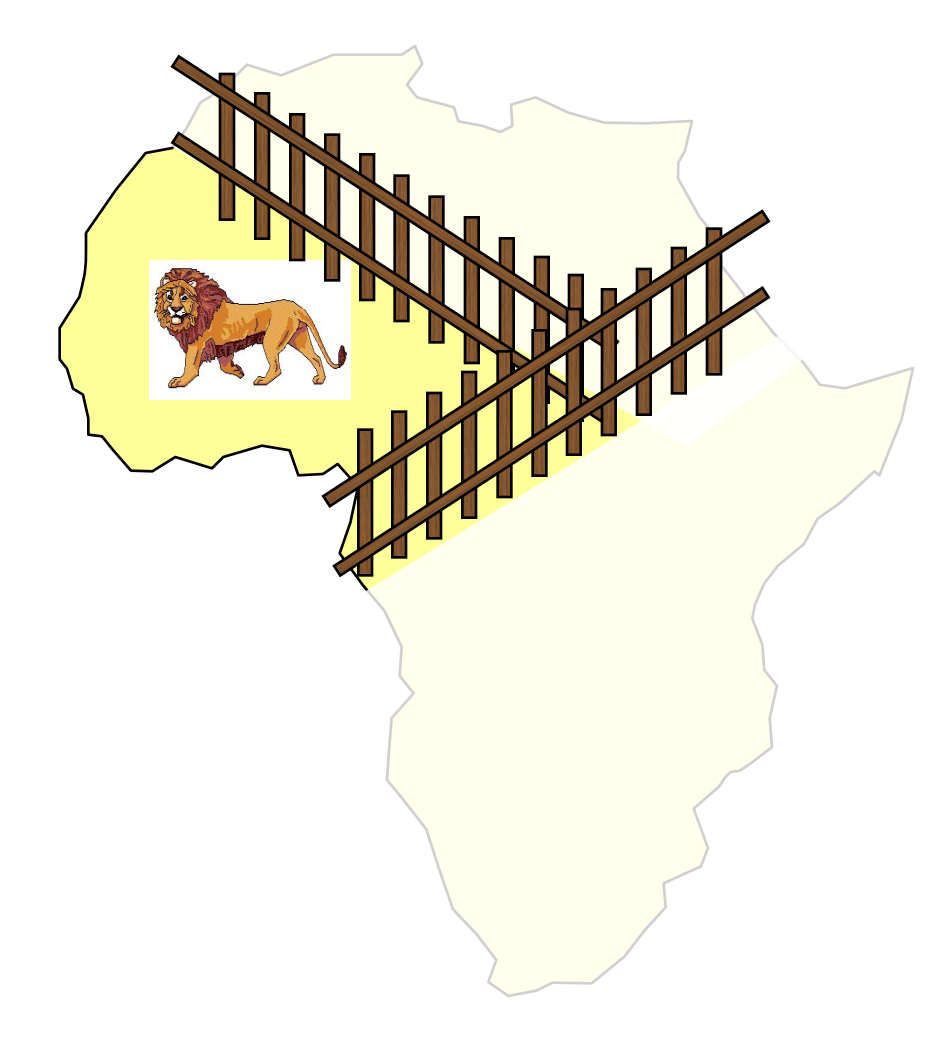

- 1. Розділити область пошуку на дві рівні частини.
- 2. Визначити, в якій половині знаходиться потрібний об'єкт.
- 3. Перейти до кроку 1 для цієї половини.
- 4. Повторювати кроки 1-3 поки об'єкт не буде "зловлений".

## Пошук в базі даних

### Двійковий пошук в БД – потребує попереднього

#### сортування.

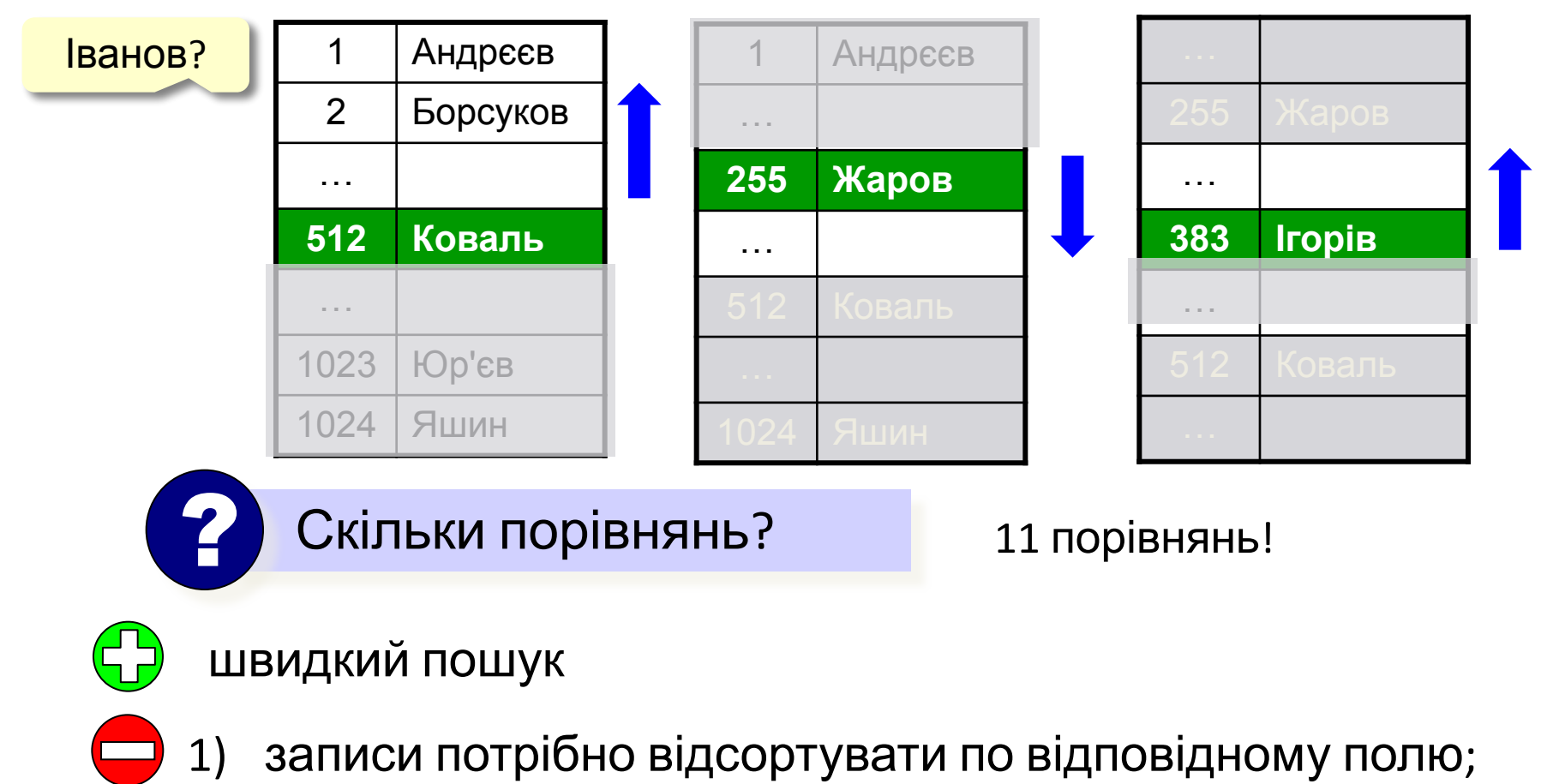

2) можна використовувати тільки для одного поля.

## Пошук по індексах

Індекс – це допоміжна таблиця, яка призначена для швидкого пошуку в основній таблиці по обраному стовпчику.

#### Таблиця

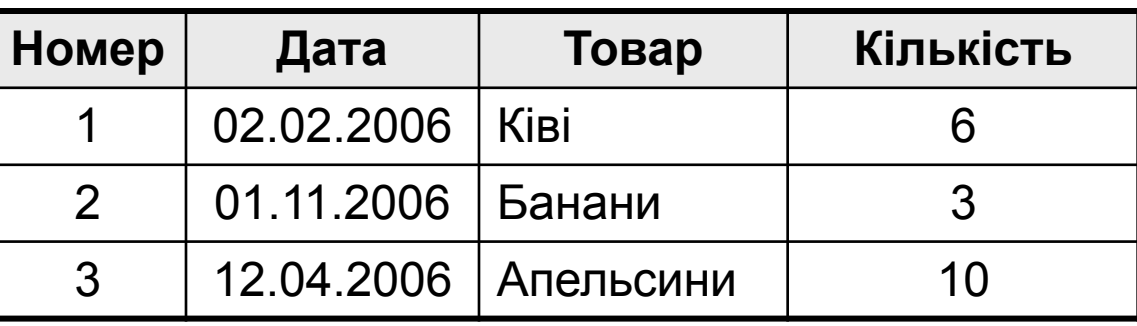

#### Індекси:

по даті

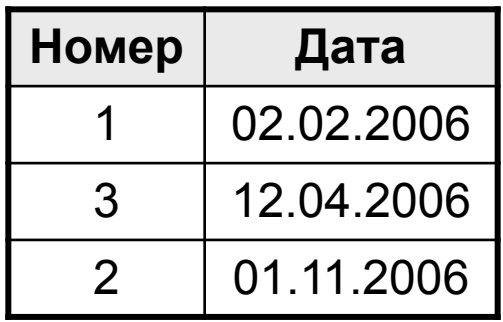

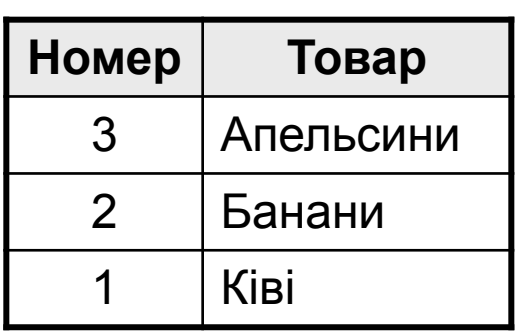

#### по товару по кількості

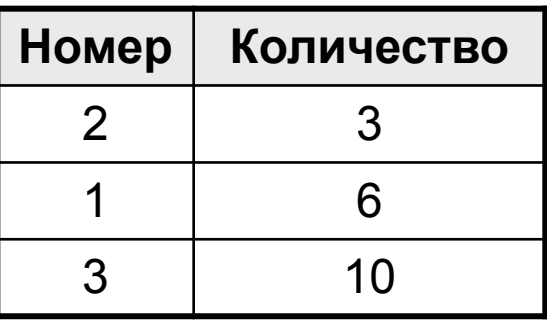

## Пошук по індексах

### Алгоритм пошуку:

- 1) двійковий пошук по індексу знайти номер потрібних записів;
- 2) вибрати ці записи по номерам із основної таблиці.

- двійковий пошук по всім стовпчикам, для яких побудовані індекси
- 1) індекси займають місце на диску;
	- 2) при зміні таблиці потрібно перебудовувати всі індекси (в СКБД – автоматично).

## Форми

Форма – це діалогове вікно для:

- перегляду і редагування даних
- введення нових записів
- керування процесом роботи (кнопки)
- виведення додаткової інформації

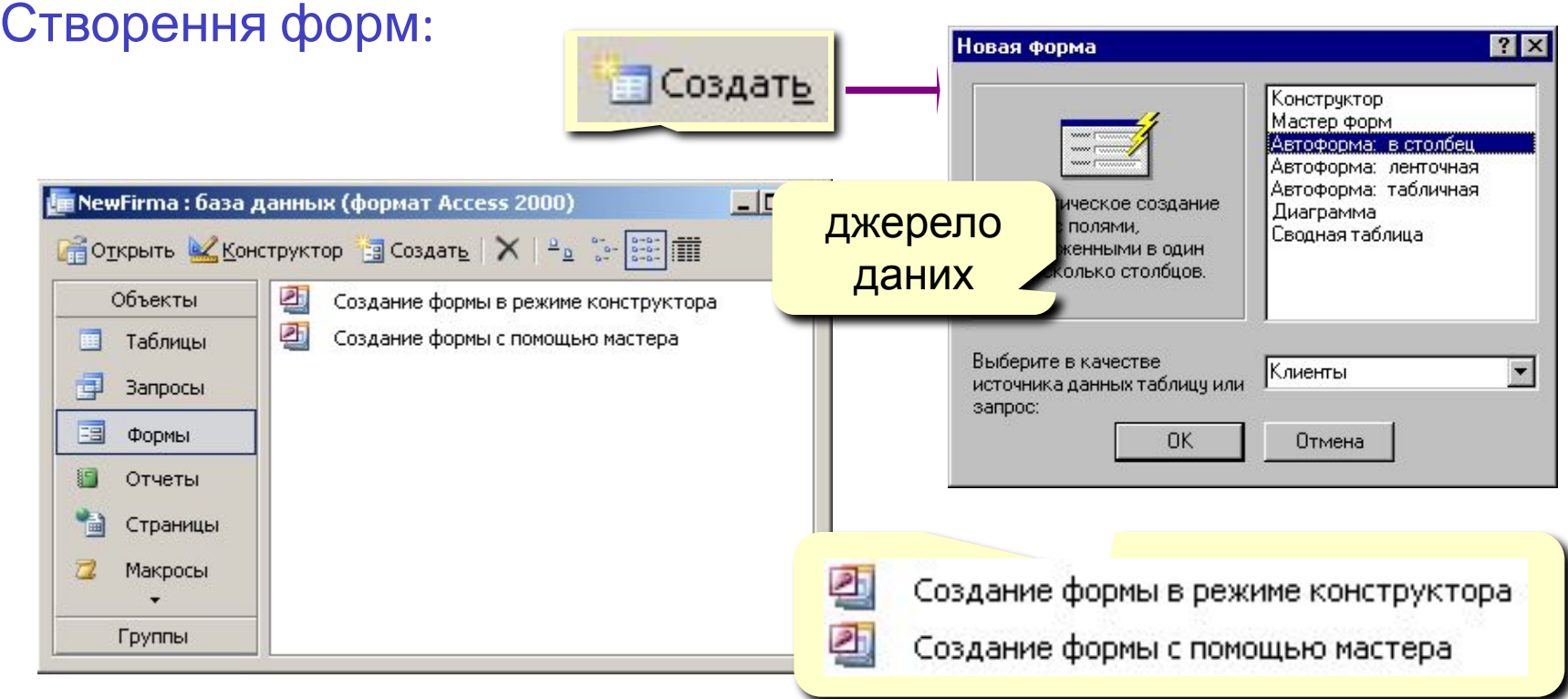

## Створення форм

### Конструктор – повністю вручну.

Майстер форм – режим «запитання – відповідь».

#### Автоформа в стовпчик: Автоформа стрічкова:

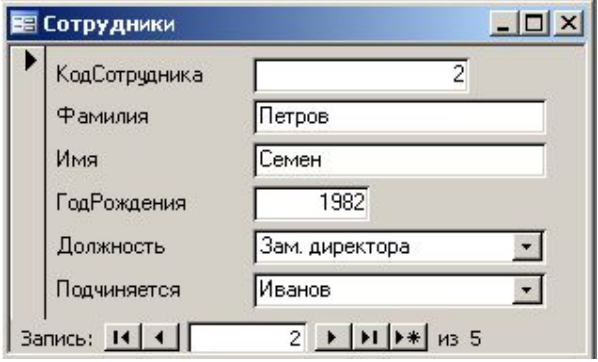

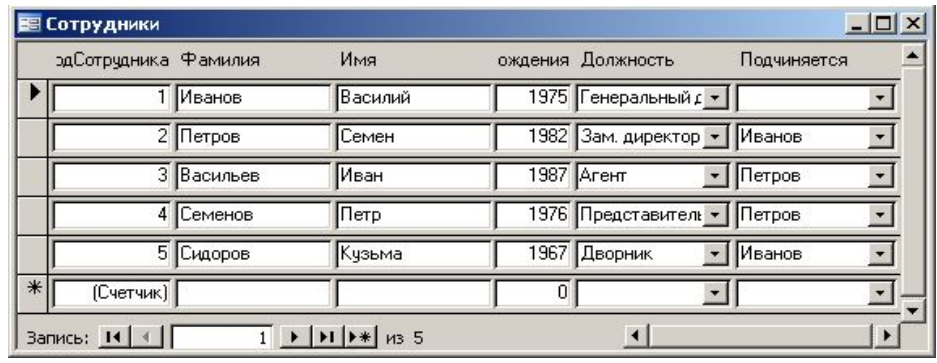

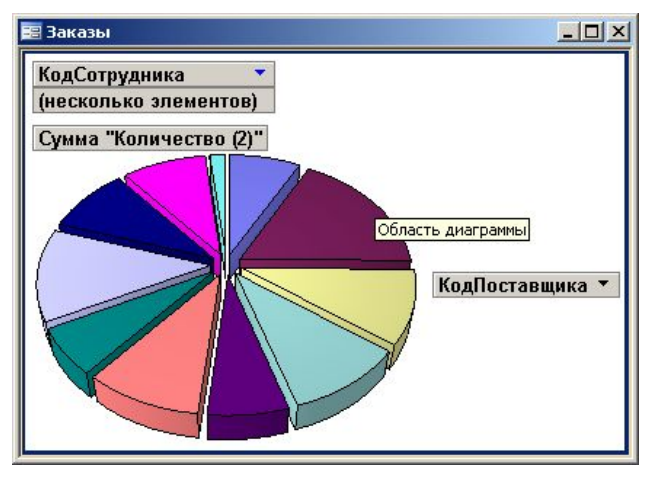

#### Діаграма: Серветорог Матоформа таблична:

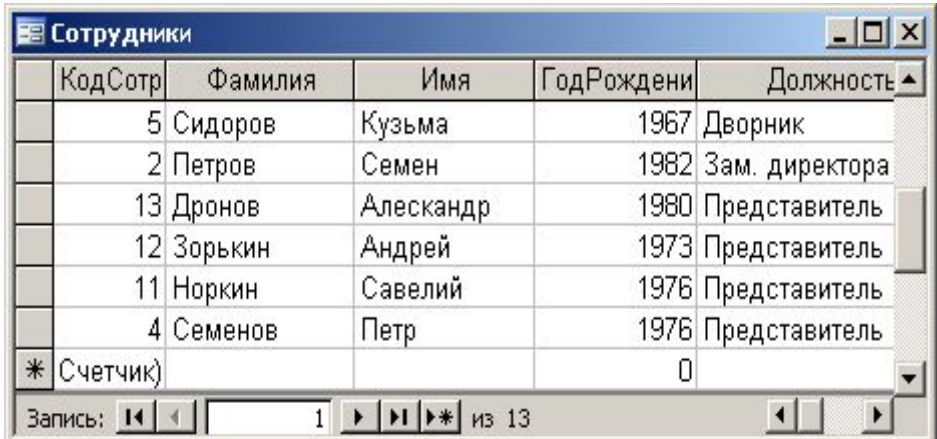

## Конструктор форм

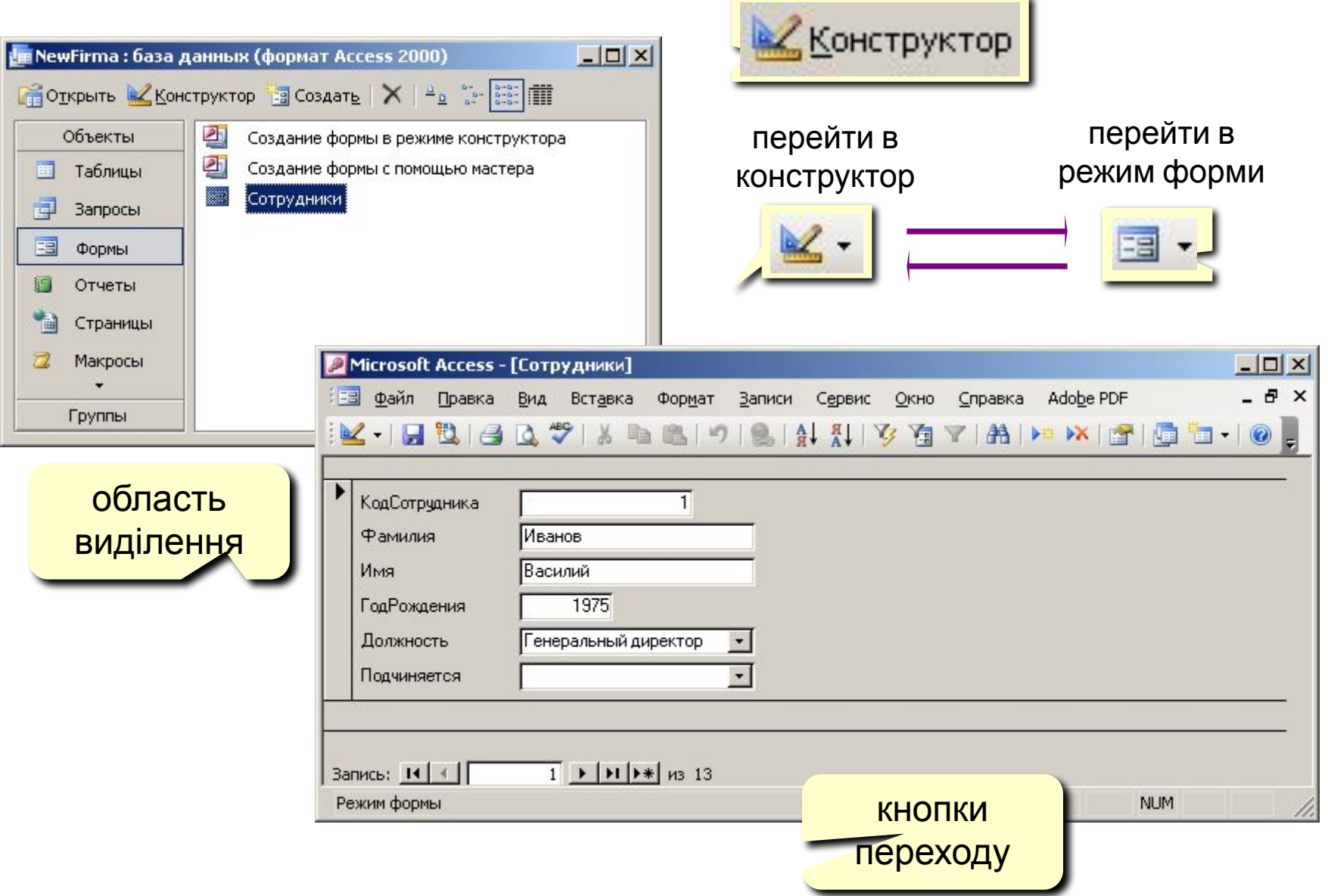

'n.

## Конструктор форм

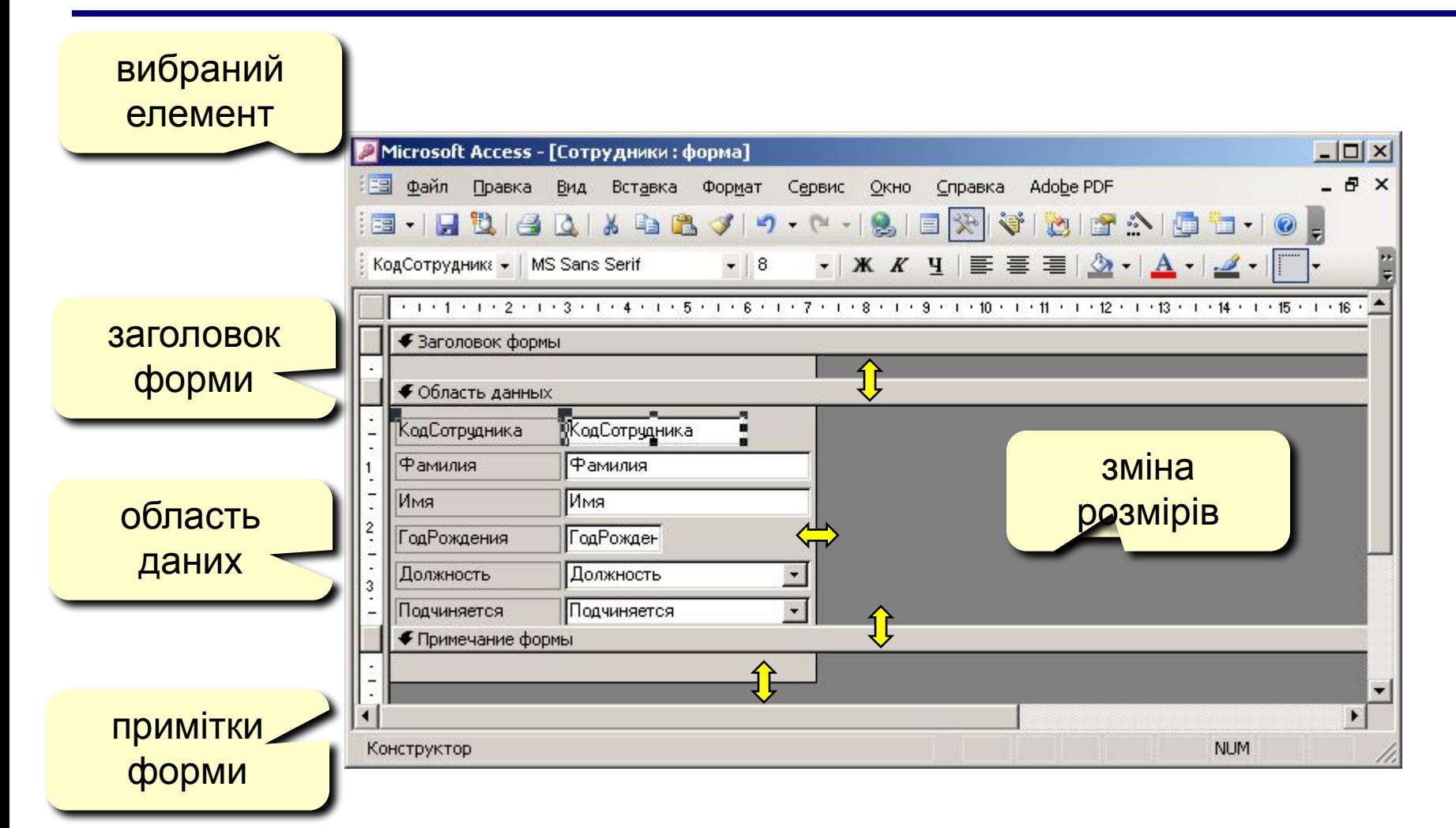

## Добавлення нових елементів

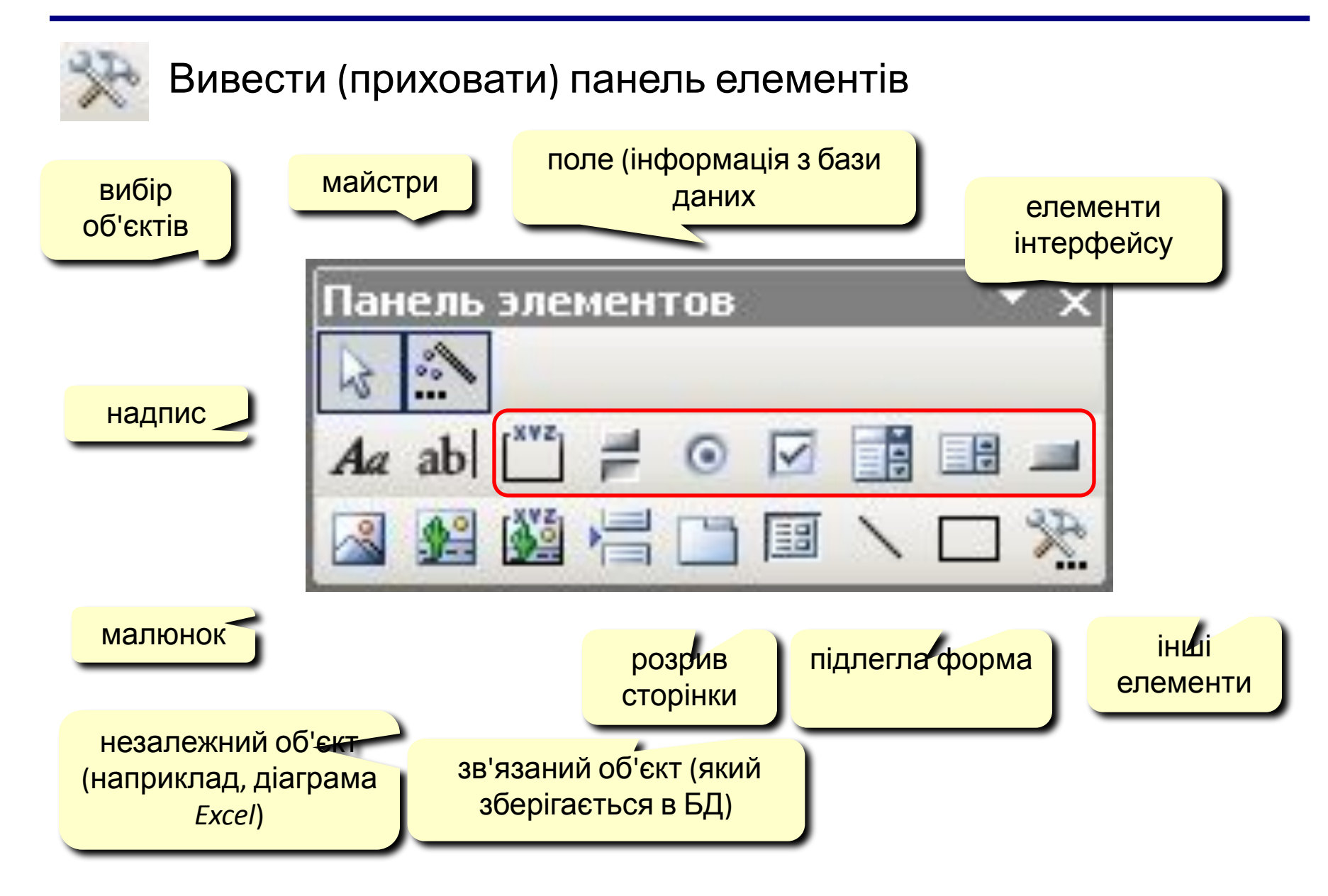

«Ну і запити у вас!» - сказала база даних и «зависла». (Фольклор)

Запит – це звернення до СКБД для виконання яких-небудь операцій з даними.

## Типи запитів:

- •вибірка
- •створення таблиці
- •обновлення (зміна даних)
- •добавлення записів
- •вилучення записів

 $\bullet$  . . .

## Створення запитів

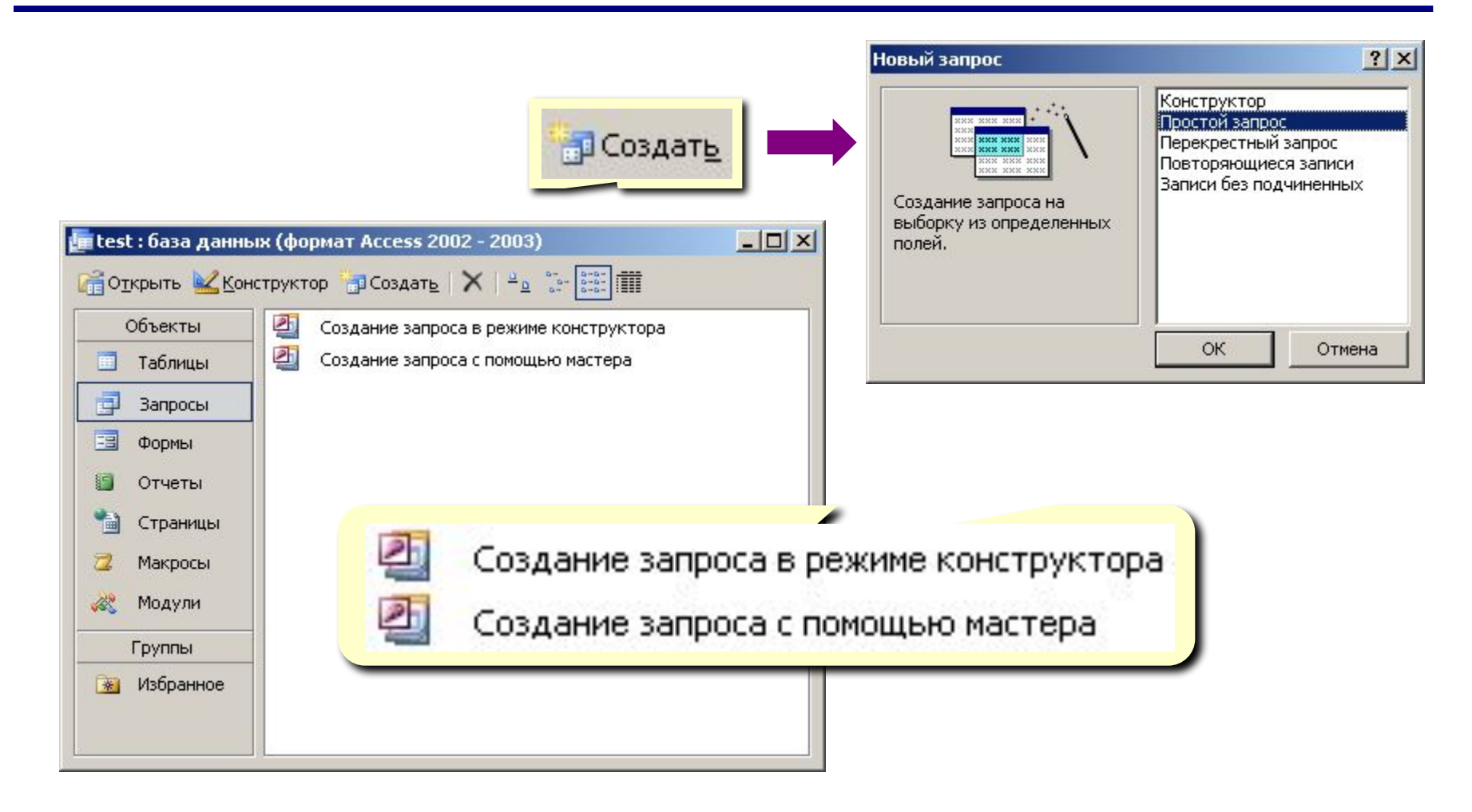

## Майстер запитів

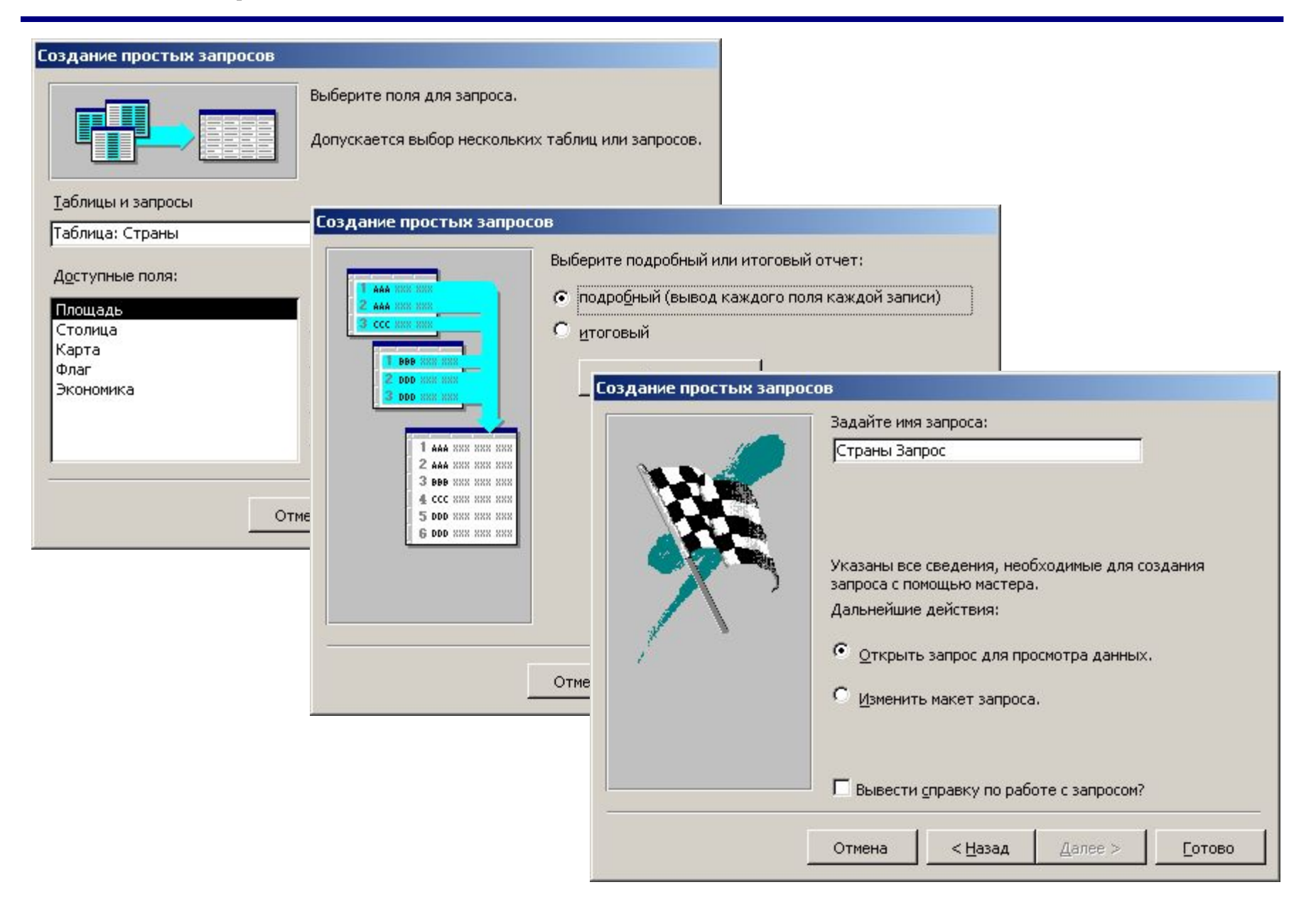

## Запуск запиту

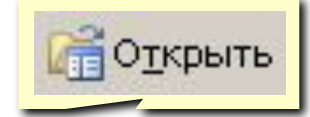

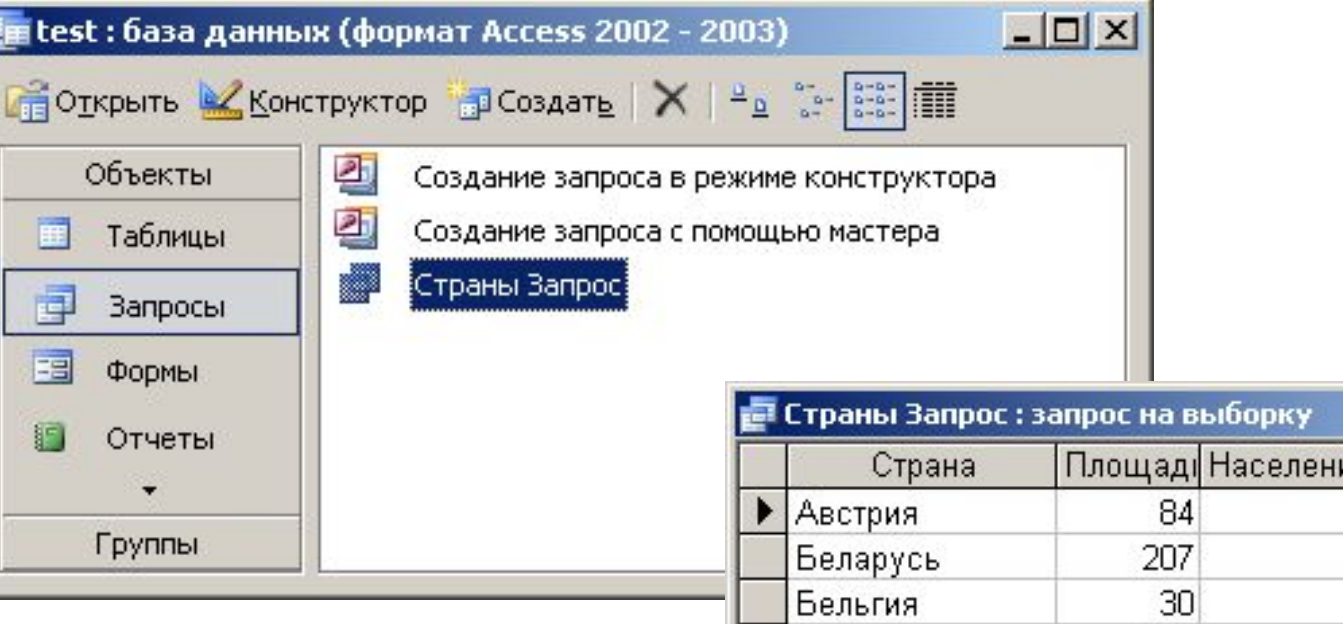

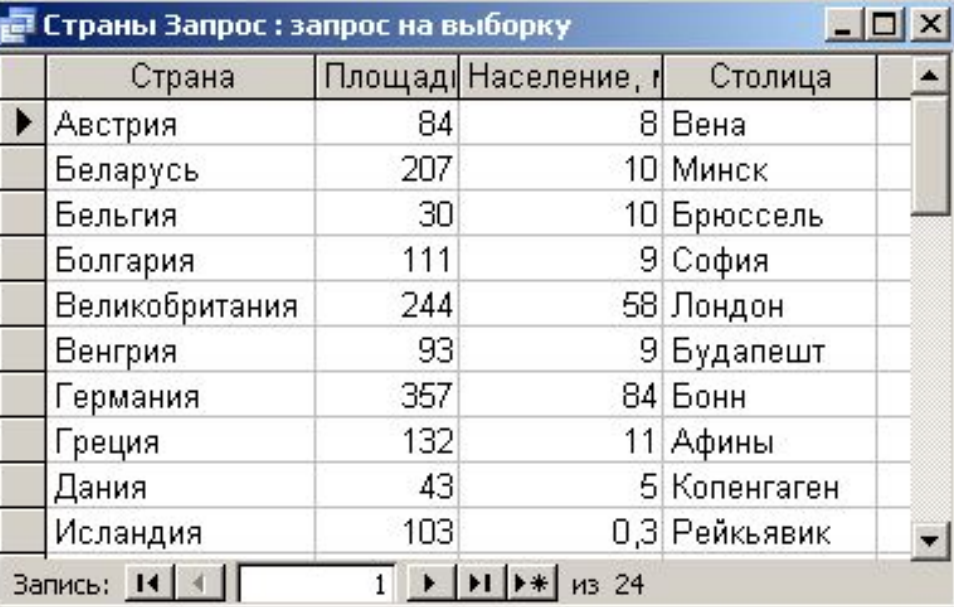

## Конструктор

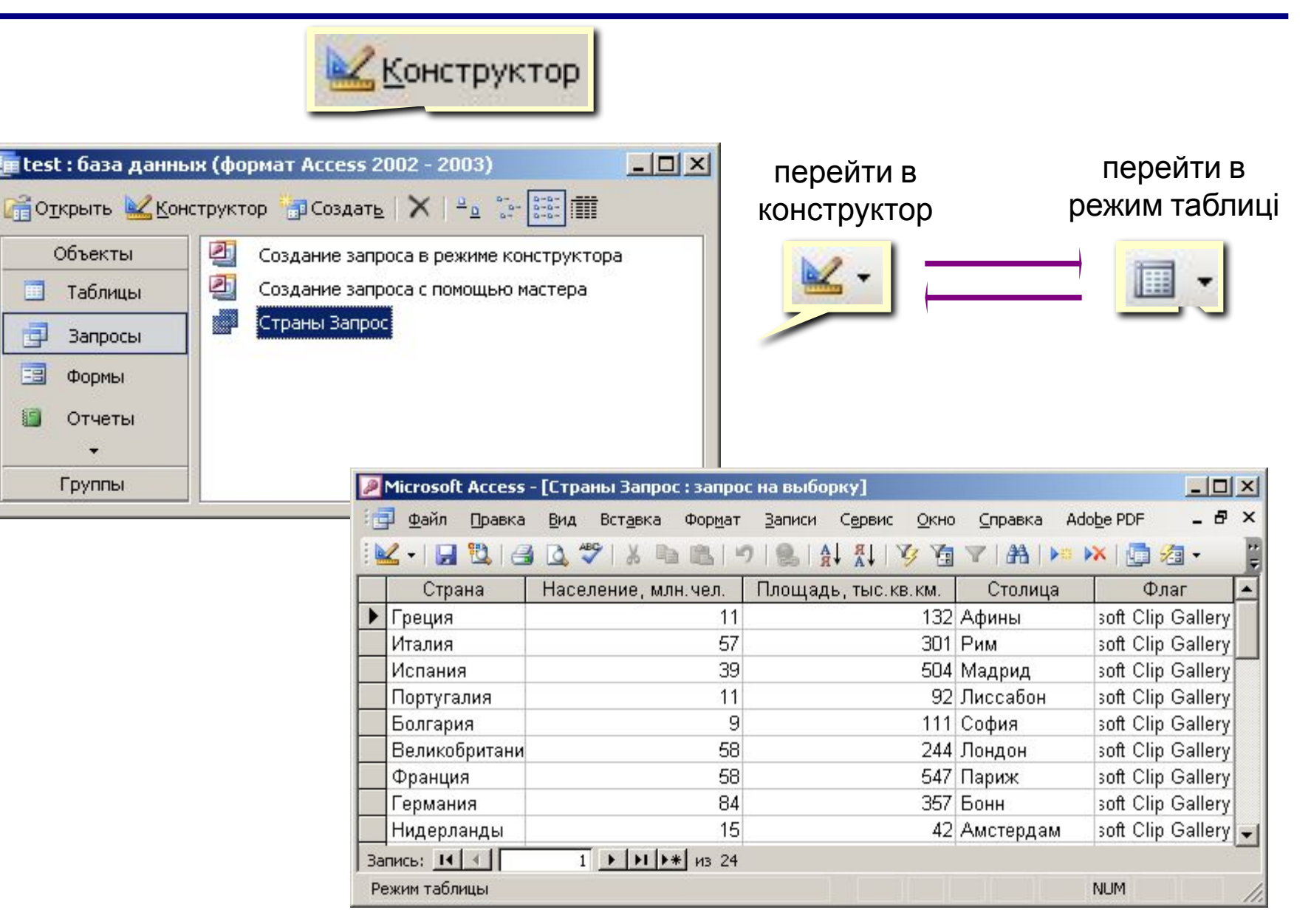

## Конструктор

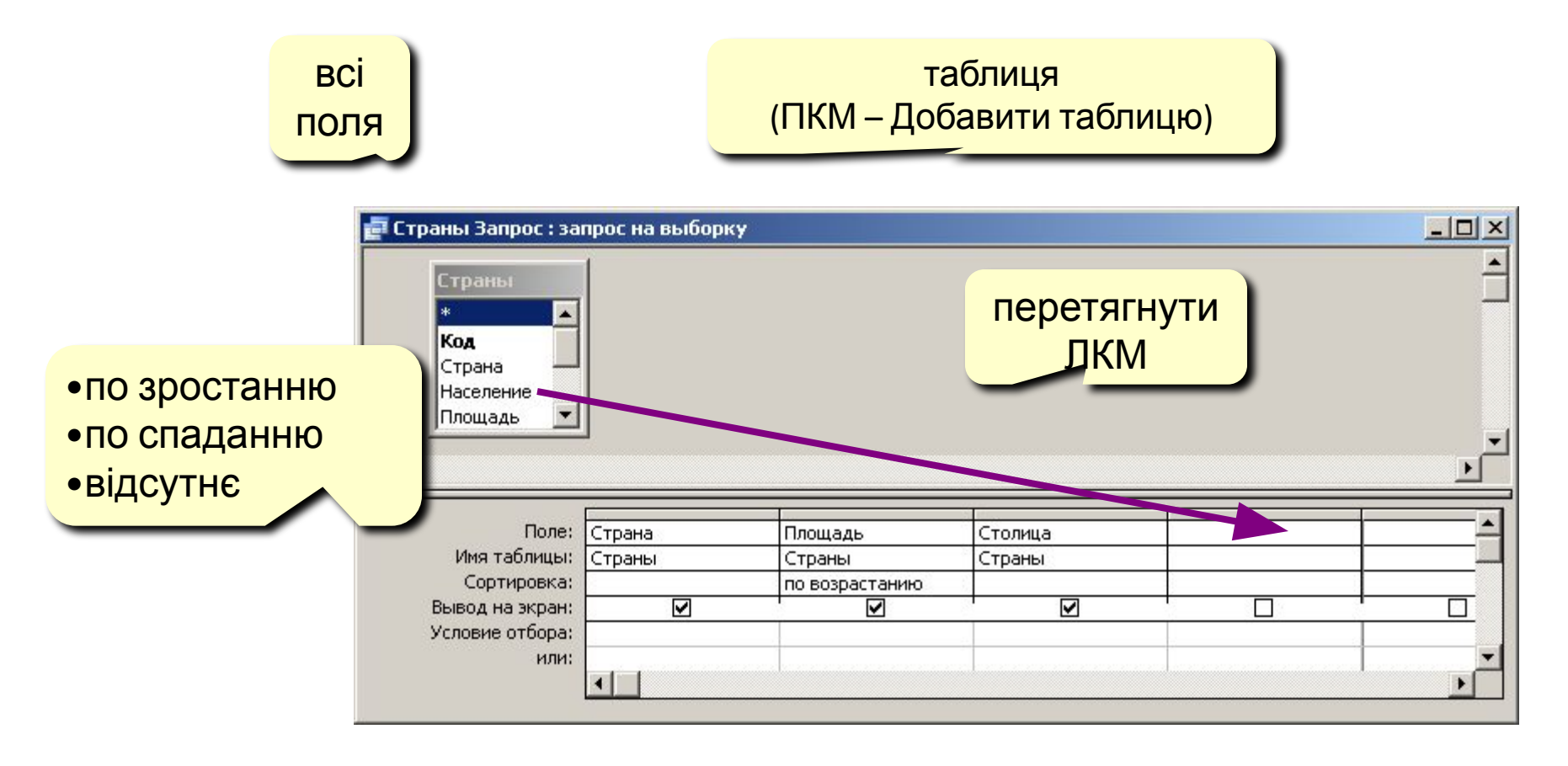

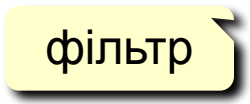

## Робота з стовпчиками

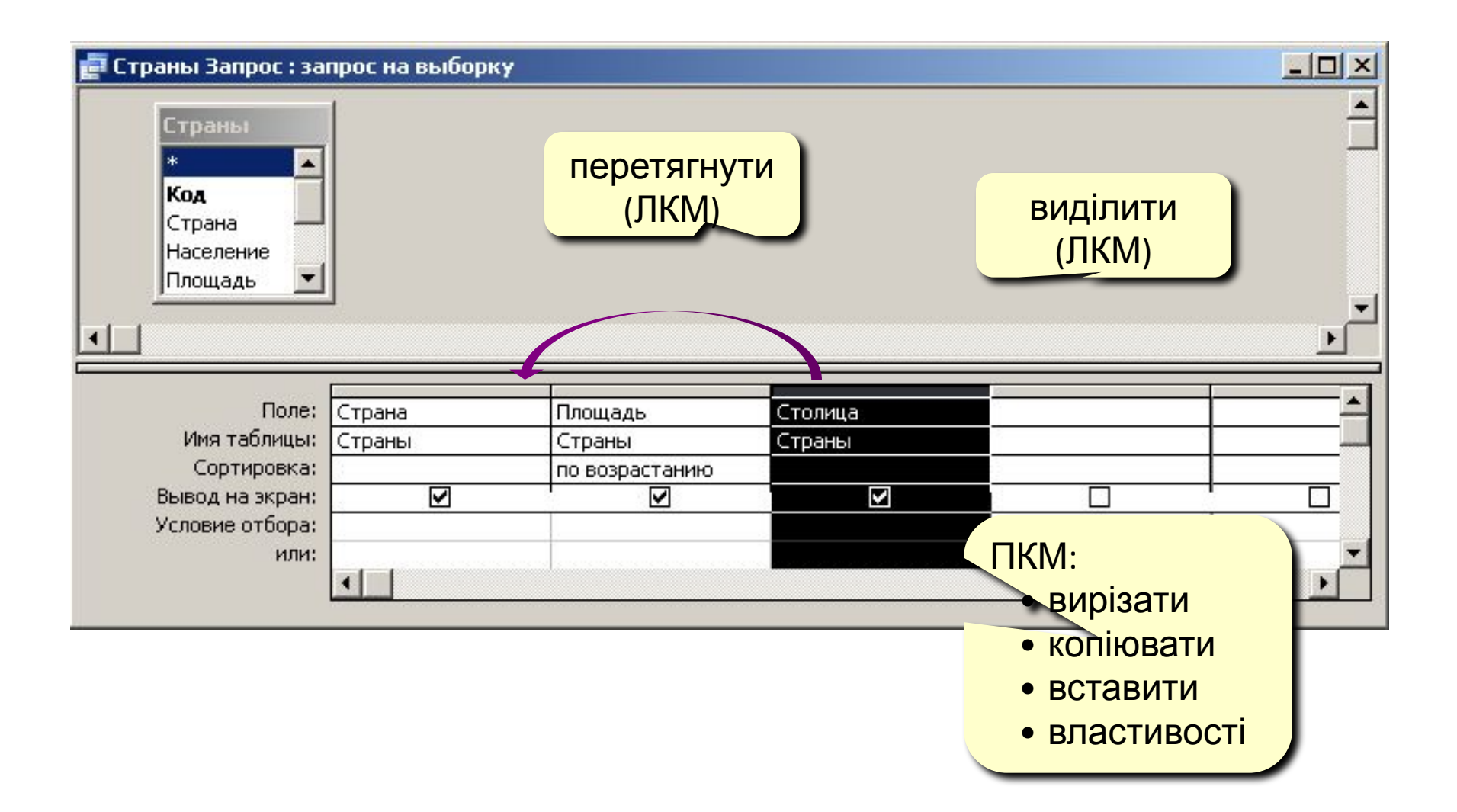

## Створення звітів

Звіт – це документ, який містить інформацію з бази даних і призначений для виведення на друк.

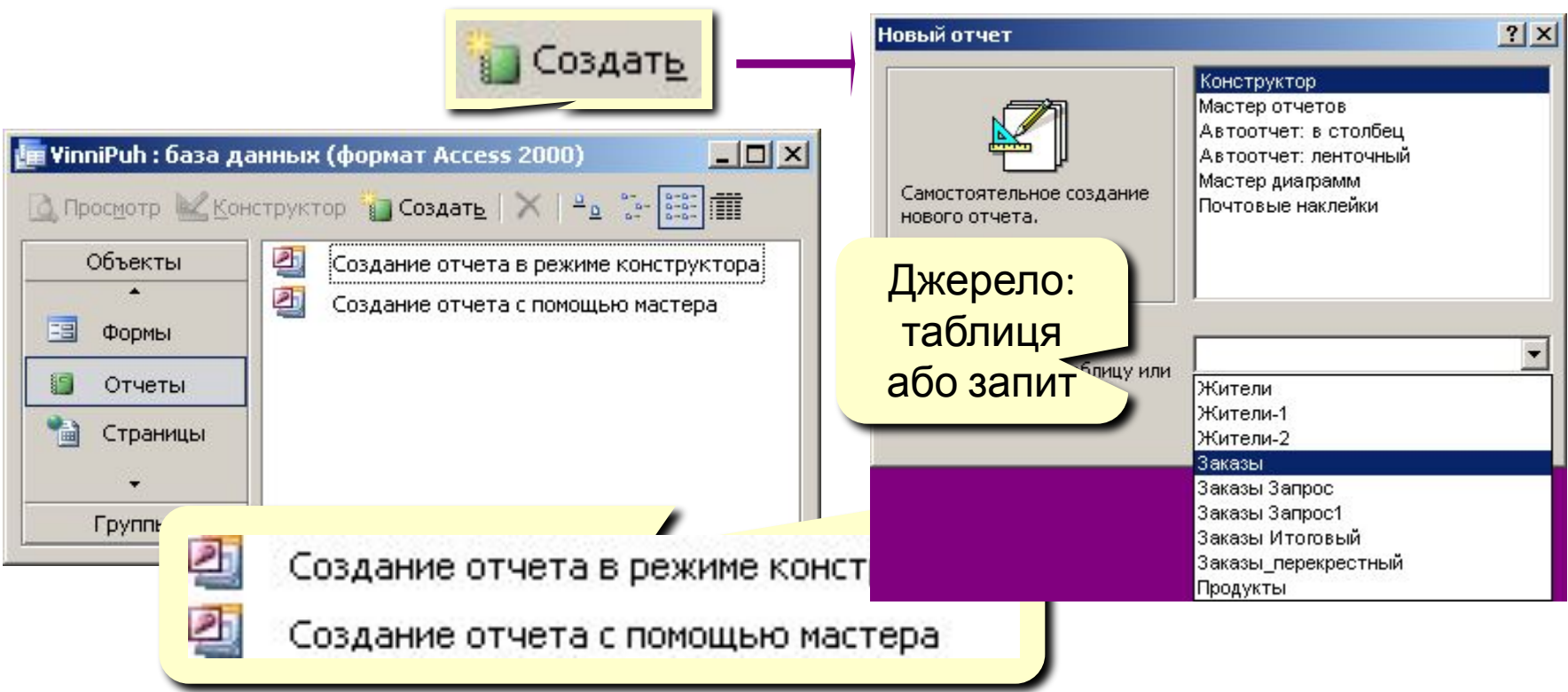

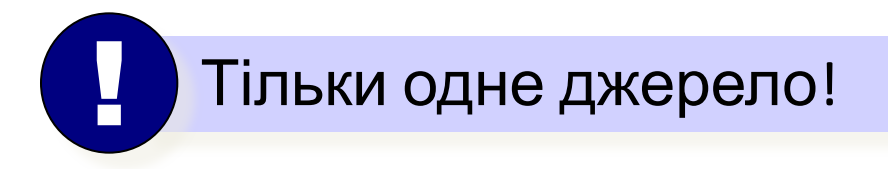

## Автозвіти

### Автозвіт в стовпчик Автозвіт стрічковий

### Сотрудники

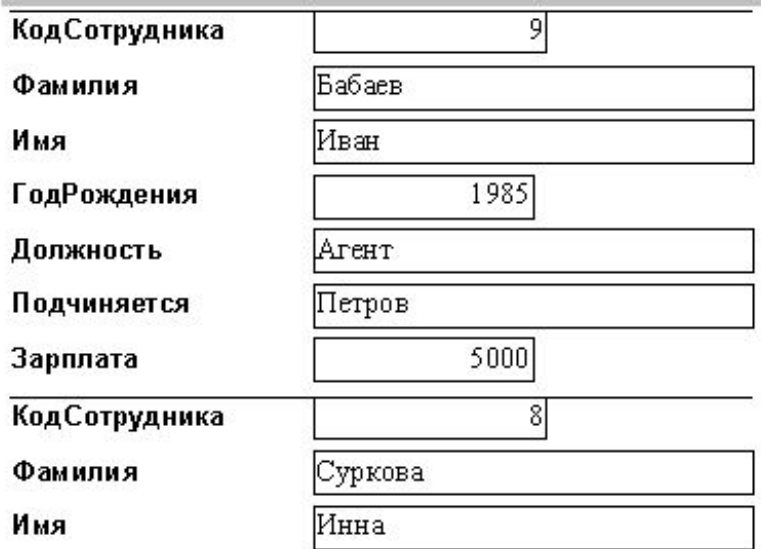

## Сотрудники

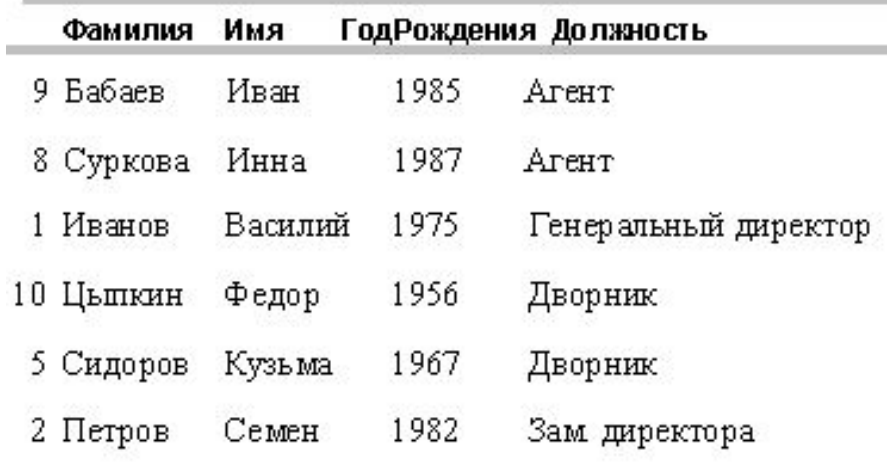

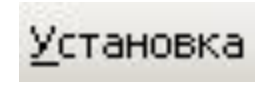

- налаштування (поля, формат папір)
- Закрыть
- закрити вікно перегляду

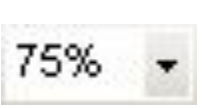

- <sub>75%,</sub> масштаб у відсотках
- декілька сторінок 99
- **<mark>на</mark> дві сторінки**
- **П** одна сторінка
- масштаб (переключення режиму)
- $\equiv$  друк

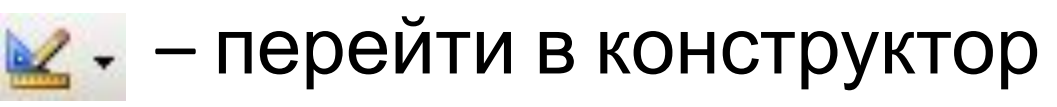

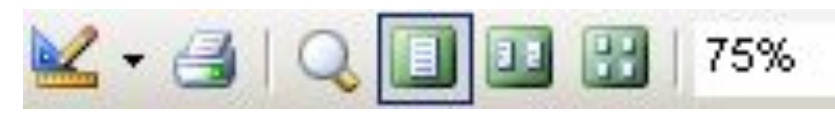

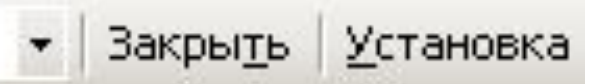

## Режим перегляду звіту

## Конструктор звітів

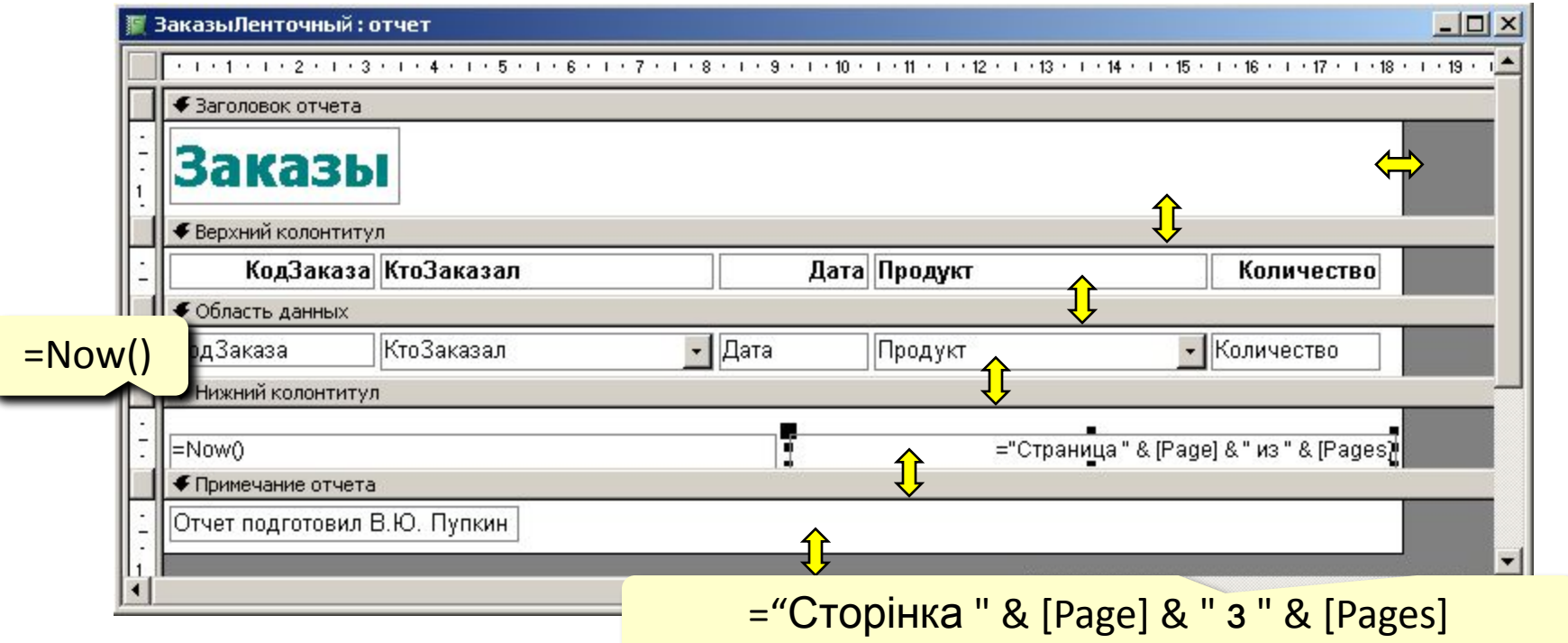

Заголовок звіту – один раз на початку звіту. Верхній колонтитул – на початку кожної сторінки. Область даних – інформація з БД. Нижній колонтитул – в кінці кожної сторінки. Примітки звіту – один раз в кінці звіту.

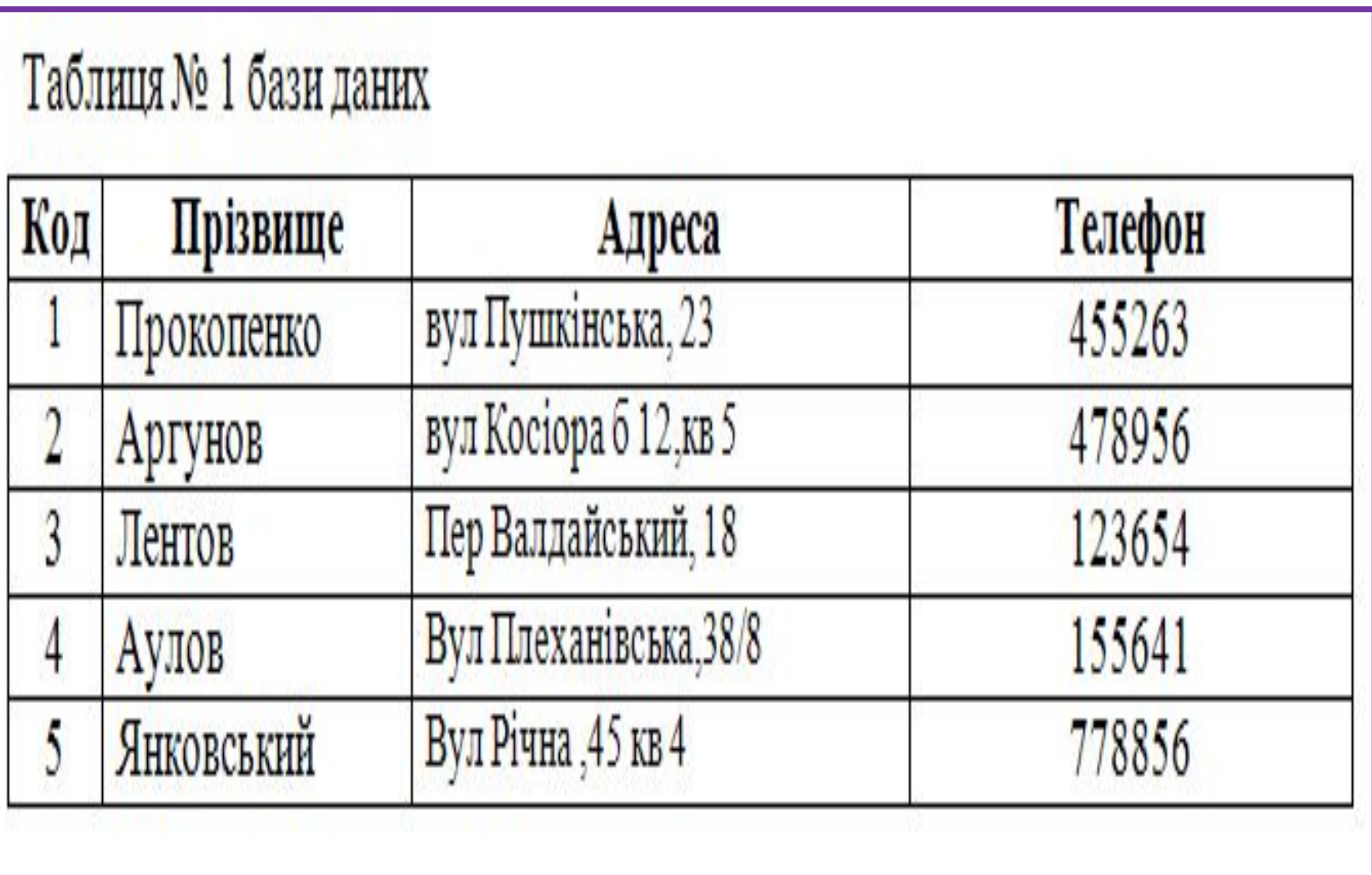

## Таблиця № 2 бази даних

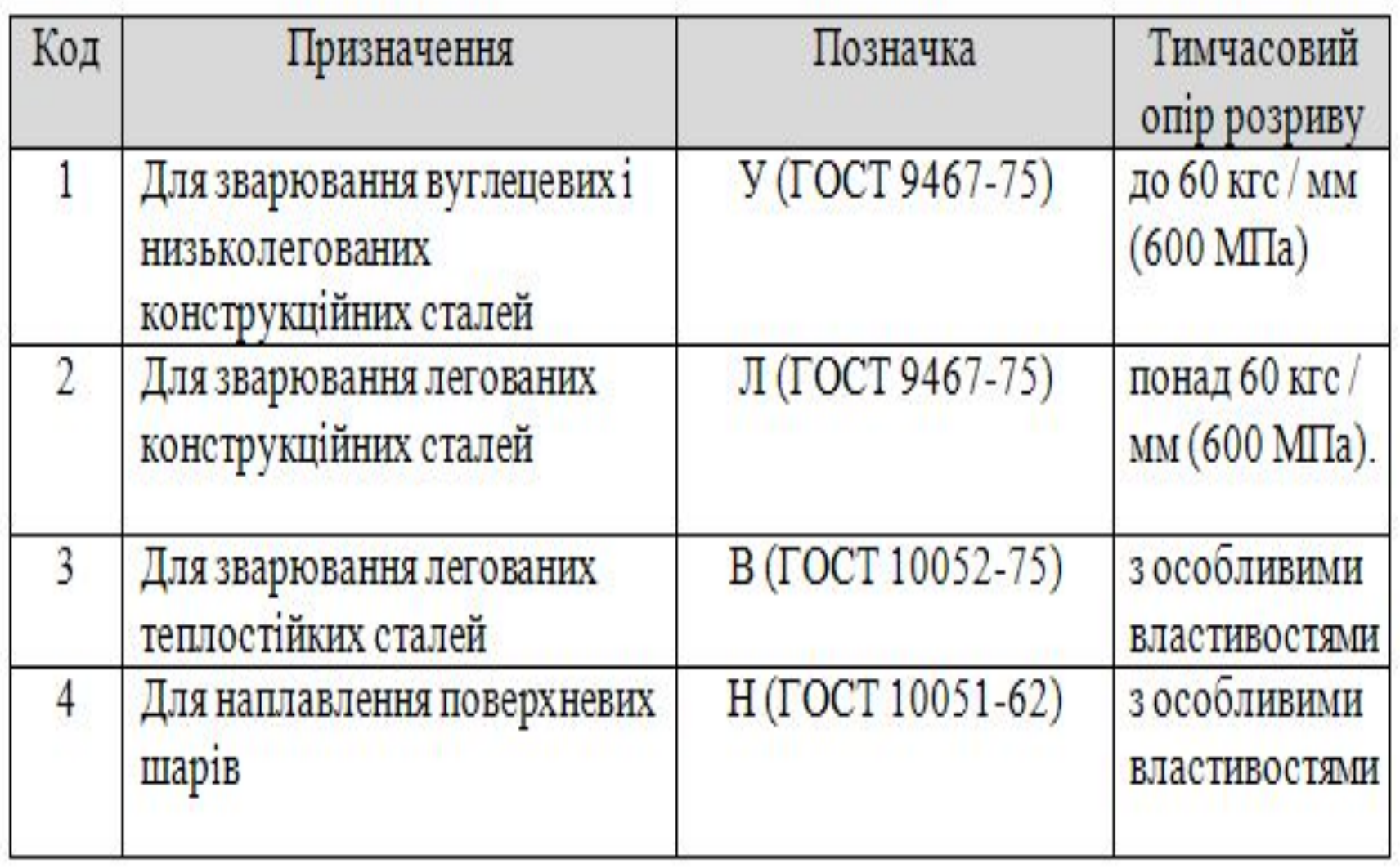

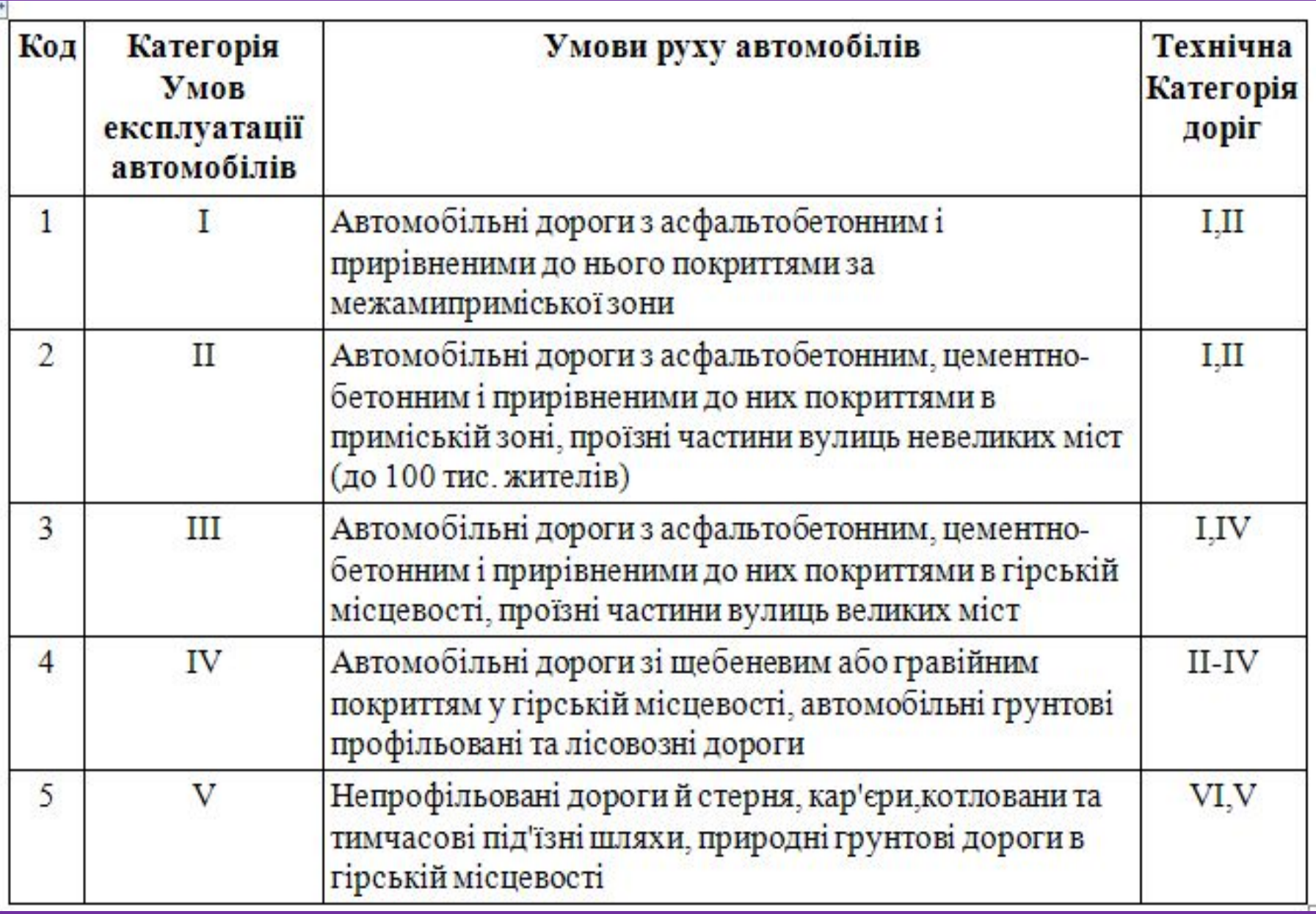